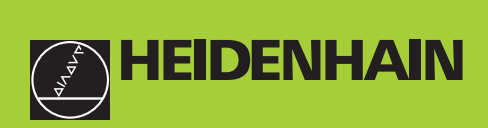

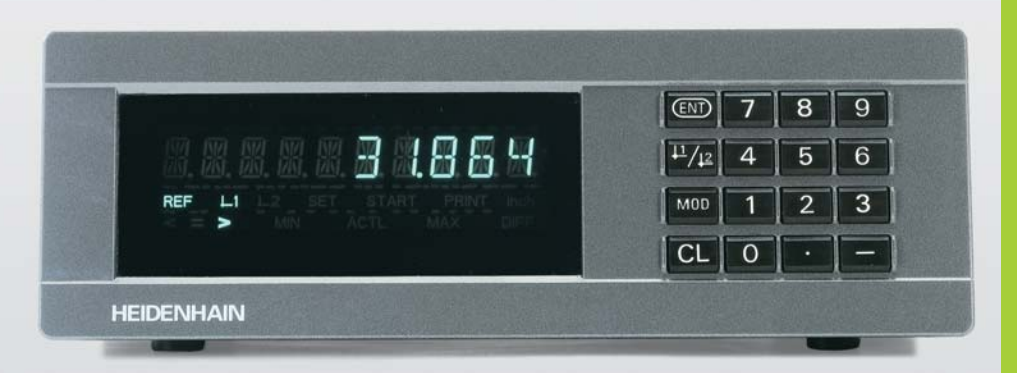

**Handboek**

**ND 231B**

**Tellers**

**Nederlands (nl)**

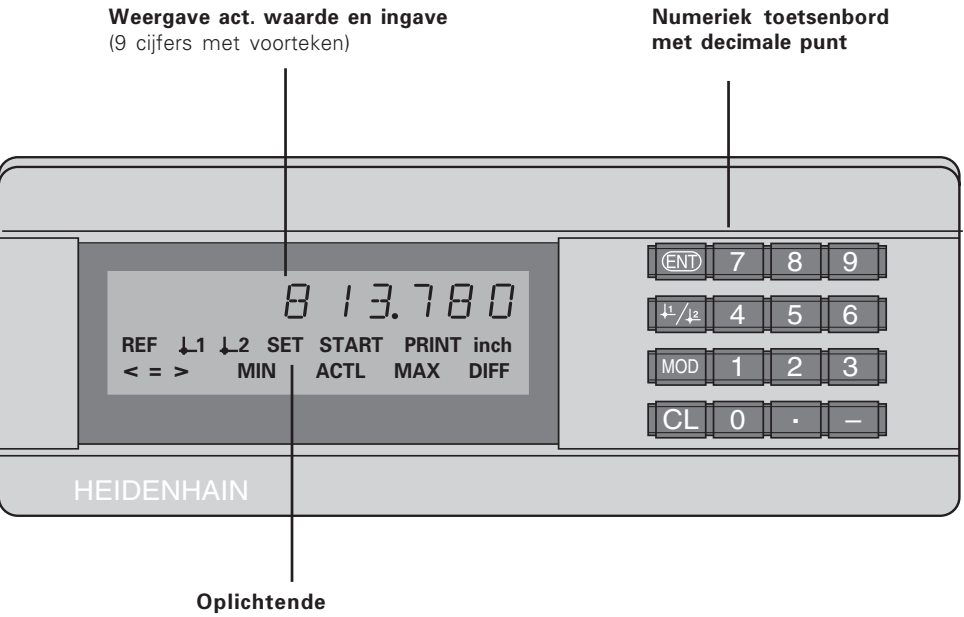

statusweergave

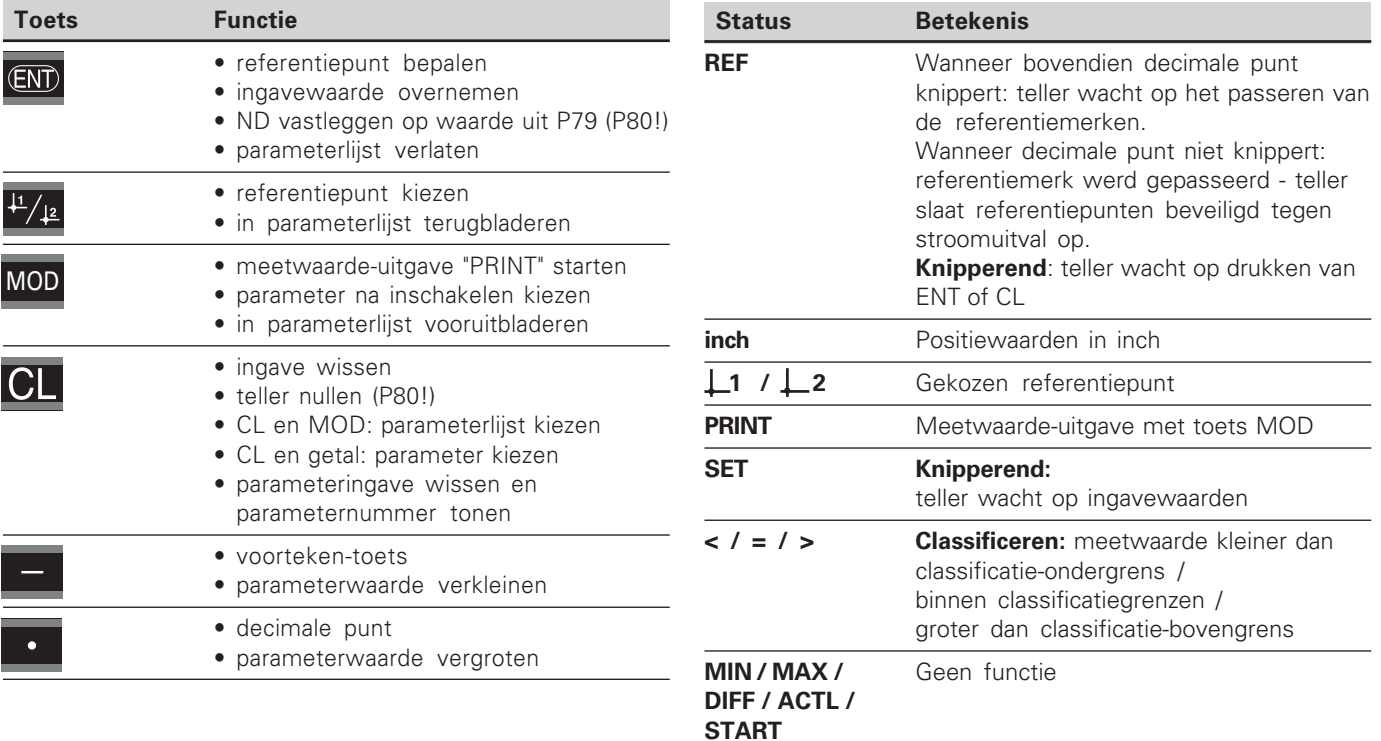

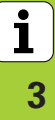

#### Leveringsomvang ND 231 B

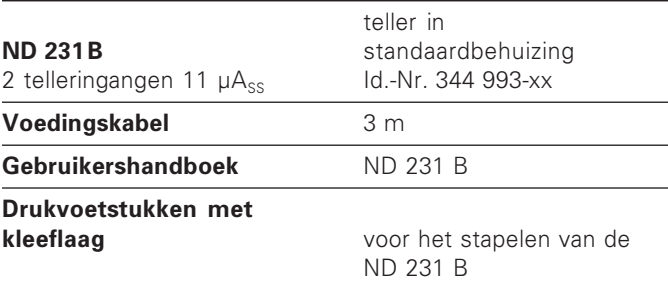

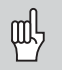

Dit handboek geldt voor de tellers ND 231 B vanaf het softwarenummer

#### 349 797-04

Het softwarenummer is te vinden op een sticker<br>op de achterkant van de behuizing.

## Inhoud

## Werken met de teller

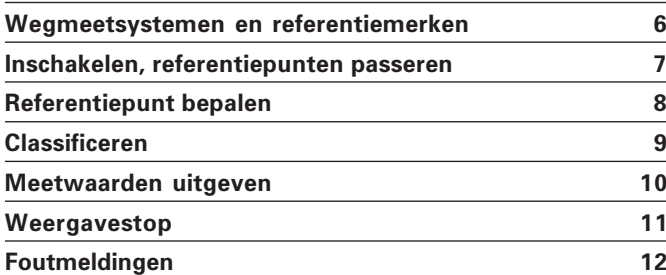

## Inbedrijfname, technische gegevens

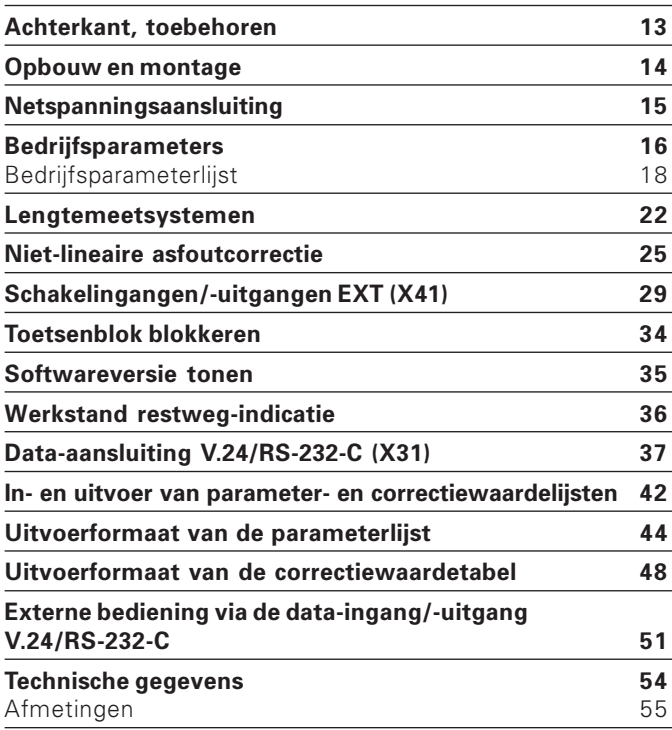

# <span id="page-5-0"></span>gmeetsyste  **---**<u>م </u> <u>e</u> merken

#### Wegmeetsystemen en referentiemerken

De teller ND 231 B is bedoeld voor aansluiting van twee fotoelektrische lengtemeetsystemen met sinusvormige signalen: bij voorkeur voor aansluiting van HEIDENHAIN**meettasters MT** met 11 µAss.

De meettasters MT hebben **één** referentiemerk. Andere fotoelektrische lengtemeetsystemen (zie "Lengtemeetsystemen") kunnen een of meerdere - met name ook "afstandsgecodeerde" - referentiemerken hebben.

Bij een stroomonderbreking gaat de relatie tussen de positie van de meettasters en de weergegeven positiewaarde verloren. Met de referentiemerken van de wegmeetsystemen en de REF-automaat van de meetwaardeteller wordt de relatie na het opnieuw inschakelen weer probleemloos hersteld.

Bij het passeren van de referentiemerken wordt een signaal geproduceerd dat deze liniaalpositie voor de meetwaardeteller als referentiepunt kenmerkt. Tegelijkertijd bepaalt de meetwaardeteller weer de relaties tussen de meettasterpositie en de afleeswaarden die als laatste vastgelegd zijn.

Bij lengtemeetsystemen met **afstandsgecodeerde** referentiemerken is derhalve een verplaatsing van maximaal 20 mm (bij een signaalperiode 20 µm) voldoende.

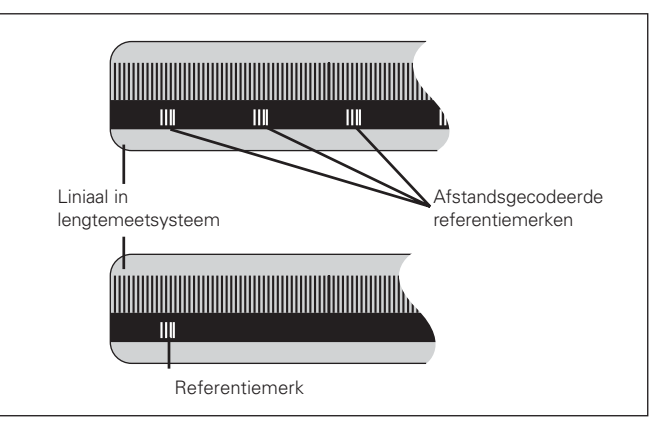

Referentiemerken op de lengtemeetsystemen

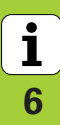

7

#### <span id="page-6-0"></span>Inschakelen, referentiepunten passere

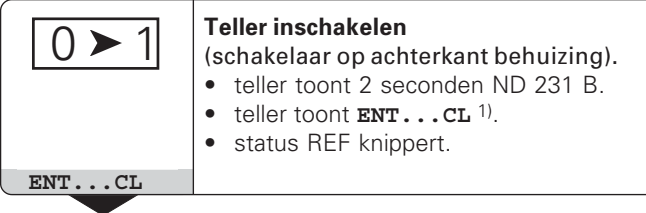

Wanneer de referentiemerken gepasseerd zijn, staat de teller in REF-bedrijf: de als laatste vastgelegde relatie tussen meettasterpositie en afleeswaarde wordt beveiligd tegen

1) Druk op de toets CL wanneer de referentiemerken **niet** gepasseerd moeten worden. Dan gaat bij een stroomonderbreking of bij uitval van de netspanning wel de relatie tussen meettasterpositie en afleeswaarde verloren.

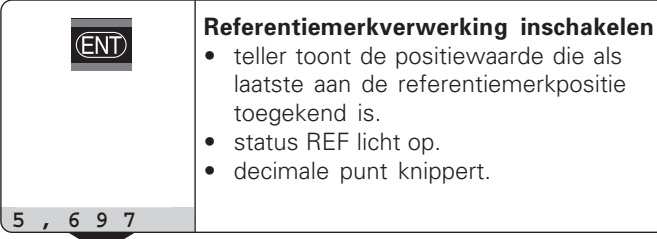

Referentiepunt passeren Verplaatsen totdat de teller telt en de decimale punt niet meer knippert. De teller is gebruiksklaar.

Voor automatiseringstaken kan het passeren van de referentiemerken en de weergave ENT…CL via parameter P82 worden uitgeschakeld.

⇕

#### n REF-bedrijf

stroomuitval opgeslagen.

#### <span id="page-7-0"></span> $\blacksquare$  Referentiepunt bepalen

Bij het referentiepunt bepalen wordt aan een bekende positie de bijbehorende afleeswaarde toegekend. Bij de tellers van de ND 200-serie kunnen twee van elkaar onafhankelijke referentiepunten worden vastgelegd. Het referentiepunt kan worden bepaald door:

- het ingeven van een getalswaarde of
- het overnemen van een waarde uit een bedrijfsparameter (zie P79, P80) of
- een extern signaal

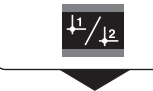

**Referentiepunt** 1 of 2 **kiezen**.

Getalswaarde ingeven, b.v. 5.

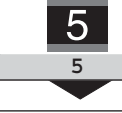

**ENT** 

| Ingegeven getalswaarde overnemen.

Tussen de beide referentiepunten kan willekeurig worden omgeschakeld. Referentiepunt 2 kan bijvoorbeeld gebruikt worden bij het werken met kettingmaten.

Wanneer naar referentiepunt 1 wordt teruggeschakeld, toont de teller weer de actuele waarde van de MT.

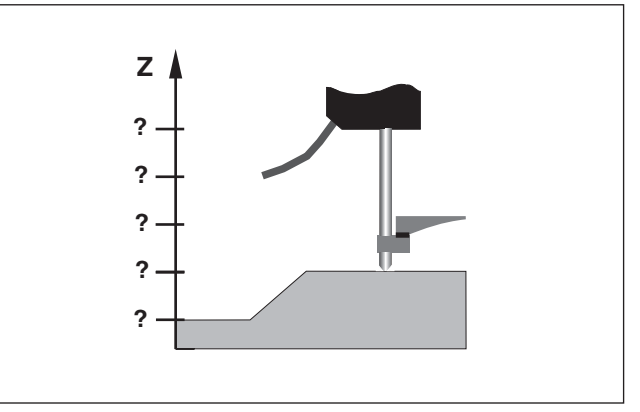

Zonder referentiepunt bepalen: onbekende relatie van positie en meetwaarde

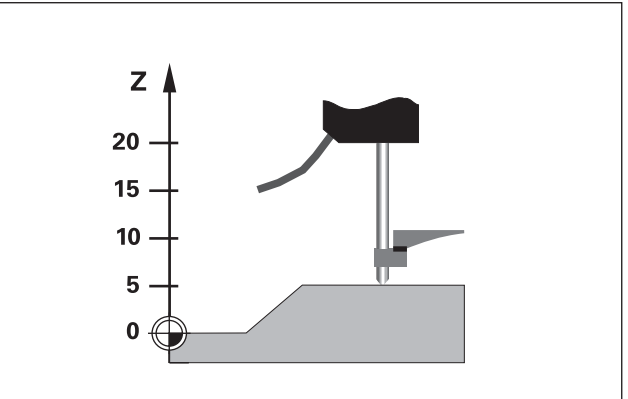

Aansluiting van posities en meetwaarden na referentiepunt bepalen

8

#### <span id="page-8-0"></span>**Classificeren**

Bij het classificeren vergelijkt de teller de getoonde waarde met een bovenste en een onderste "classificatiegrens". Het classificatiebedrijf wordt met bedrijfsparameter **P17** in- of uitgeschakeld.

#### **Classificatiegrenzen ingeven**

Classificatiegrenzen worden in bedrijfsparameter **P18** en **P19** ingegeven (zie "Bedrijfsparameters").

#### **Classificatiesignalen**

Statussen en schakeluitgangen aan de sub-D-aansluiting EXT (X41, zie daar) classificeren de afleeswaarde.

#### Weergave Betekenis

- = meetwaarde ligt binnen de classificatiegrenzen
- s meetwaarde is kleiner dan de onderste classificatiegrens
- > meetwaarde is groter dan de bovenste classificatiegrens

#### Bedrijfsparameters voor het classificeren

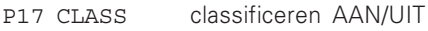

- P18 O.CLASS ste classificatiegrens
- P19 B.CLASS classificatiegrens

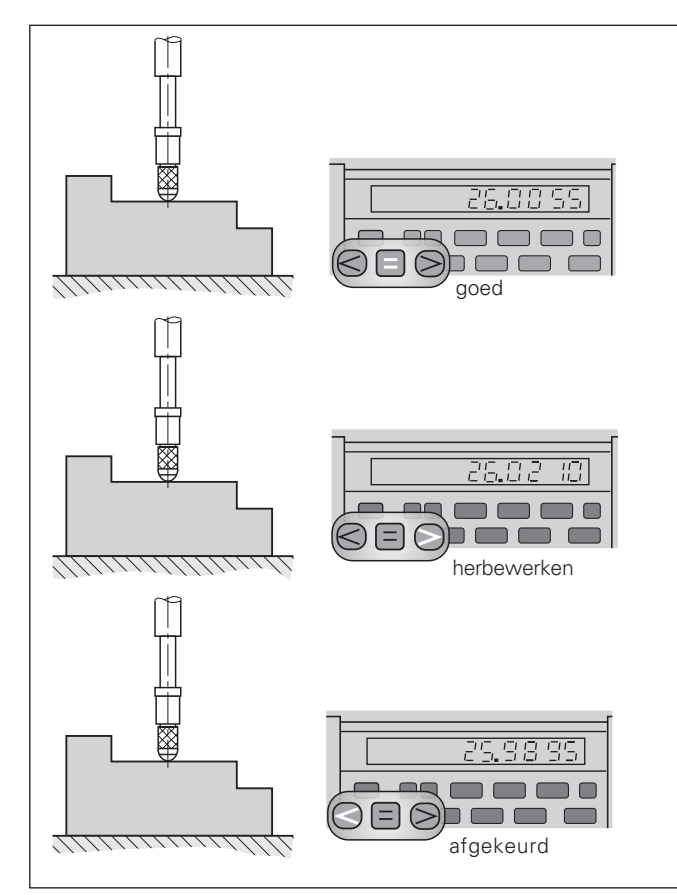

Voorbeeld: bovenste classificatiegrens = 26,02 mm onderste classificatiegrens = 26,00 mm

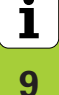

#### <span id="page-9-0"></span>Meetwaarden uitgeven

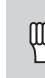

Technische informatie voor data-ingang/-uitgang V.24/RS-232-C (X31), informatie over het dataformaat etc. staan in het hoofdstuk "Dataingang/-uitgang V.24/RS-232-C (X31)".

Via de data-ingang/-uitgang V.24/RS-232-C (X31) kunnen meetwaarden worden uitgegeven, b.v. naar een printer of naar een PC.

Er zijn drie manieren om de meetwaarde-uitgave te starten:

- druk op de toets MOD (let op parameterinstelling P86) **-**
- ▶ geef het commando STX (Ctrl B) via de ingang RXD op de data-ingang/-uitgang V.24/RS-232-C (X31) **-**
- **Deef een signaal voor meetwaarde-uitgave (impuls of** contact) aan de sub-D-aansluiting EXT (X41).

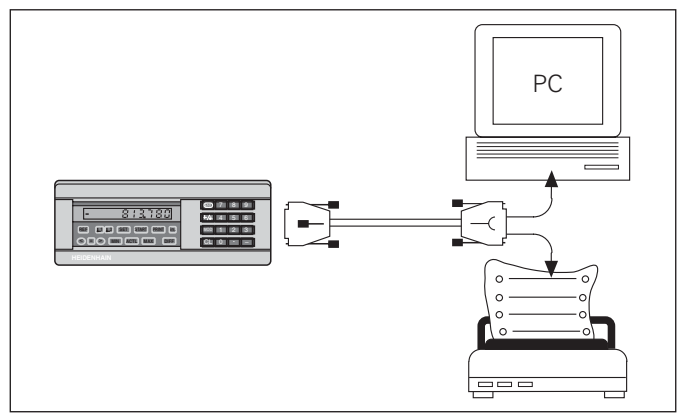

Op de data-ingang/-uitgang V.24/RS-232-C (X31) kan een printer of een PC worden aangesloten

**!"**

#### <span id="page-10-0"></span>**Weergavestop**

De teller kan met het opslagcommando onbeperkt lang worden gestopt. De interne teller loopt ondertussen verder. Met parameter P23 wordt de werkstand "Weergavestop" vastgelegd en zijn er drie opties:

- •**• meelopende weergave**, geen weergavestop afleeswaarde komt overeen met de actuele meetwaarde.
- •**• gestopte weergave** - d.w.z. teller is gestopt; elk opslagsignaal actualiseert de teller naar de nieuwe meetwaarde - de teller loopt **niet** ononderbroken door.
- •**•** gestopte/meelopende weergave - d.w.z. de teller blijft stilstaan zolang het opslagsignaal aanwezig is; na het signaal toont de teller de actuele meetwaarde weer ononderbroken aan.

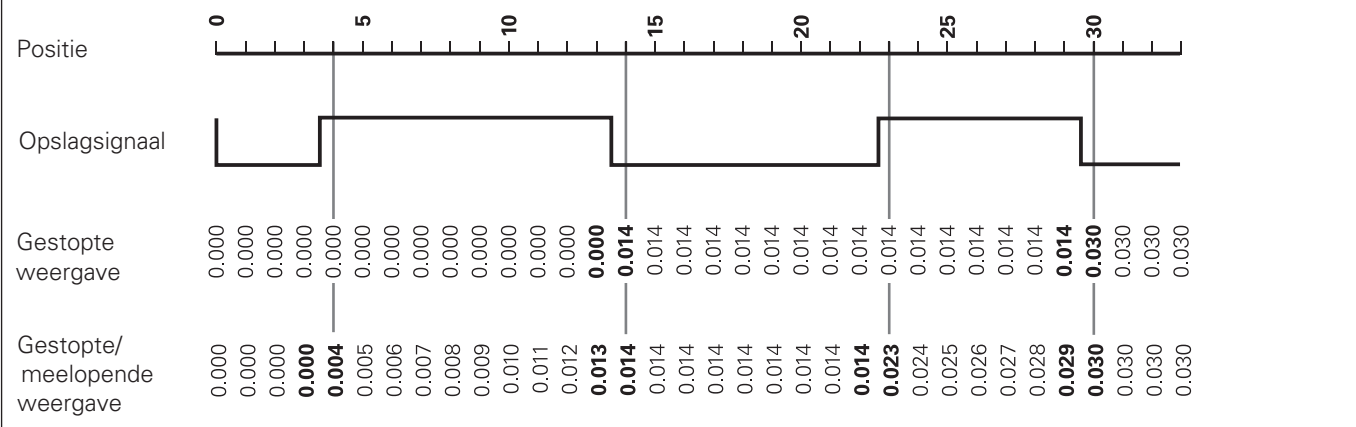

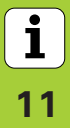

#### Foutmeldingen

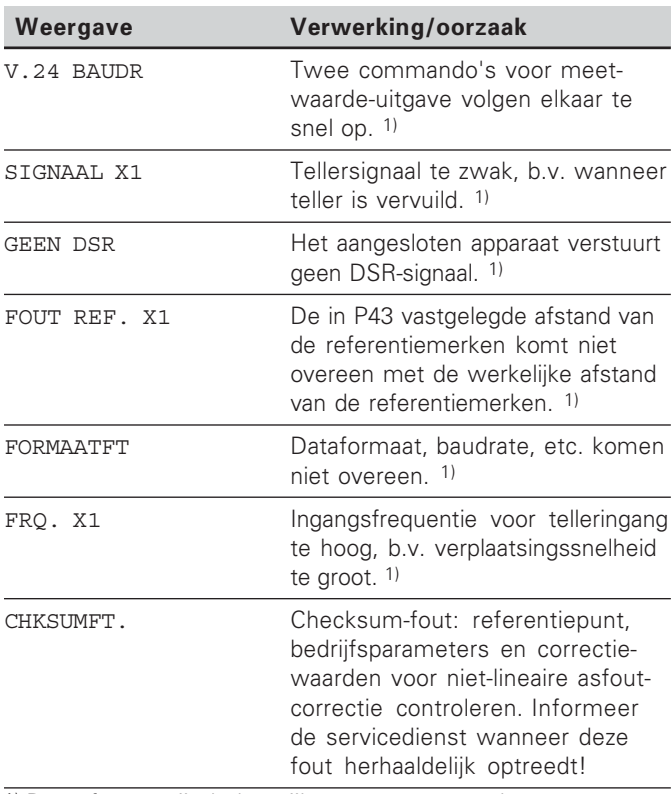

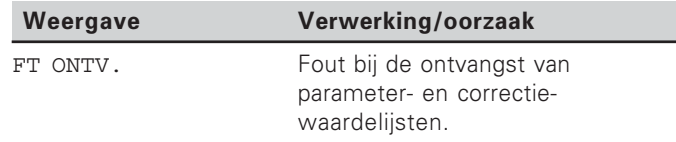

#### **Verdere foutweergaven**

Wanneer "OVERLOOP" wordt getoond, is de meetwaarde te groot of te klein:

 $\blacktriangleright$  bepaal een nieuw referentiepunt

#### **-**

 $\blacktriangleright$  verplaats terug.

Wanneer **alle classificatiesignalen oplichten**, is de bovenste classificatiegrens kleiner dan de ondergrens:

verander bedrijfsparameter P18 en/of P19.

#### Foutmelding wissen

Nadat de oorzaak van de fout is opgelost:

wist u de foutmelding met de toets CL.

<span id="page-11-0"></span> **--**

**!**

1) Deze fouten zijn belangrijk voor een aangesloten apparaat. Foutsignaal (pin 19) op de sub-D-aansluiting EXT is actief.

#### <span id="page-12-0"></span>Achterkant behuizing

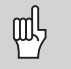

De data-ingangen/-uitgangen X1, X2, X31 en X41 voldoen aan de "Sichere Trennung vom Netz" volgens EN 50 178!

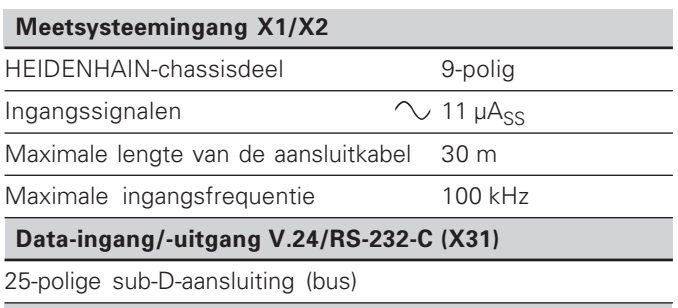

Schakelingangen/-uitgangen EXT (X41)

25-polige sub-D-aansluiting (stift)

#### **Toebehoren**

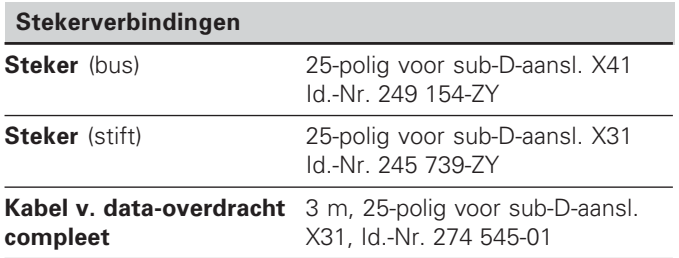

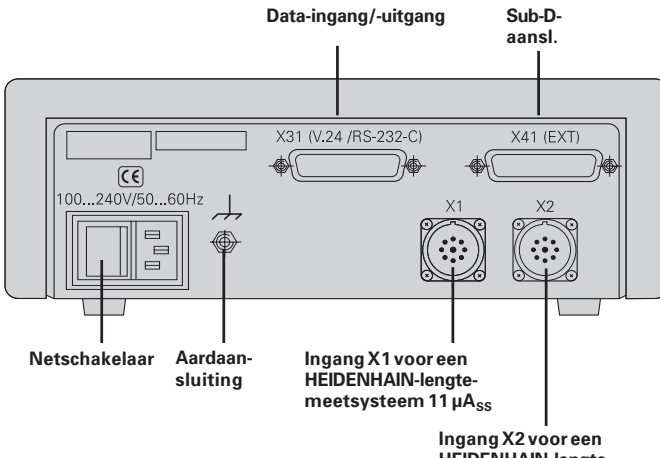

**HEIDENHAIN-lengte**meetsysteem 11 µA<sub>ss</sub>

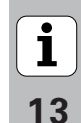

#### <span id="page-13-0"></span>Opbouw en montage

De ND 231 B kan met M4-schroeven op een bodemplaat worden bevestigd (zie afbeelding rechts).

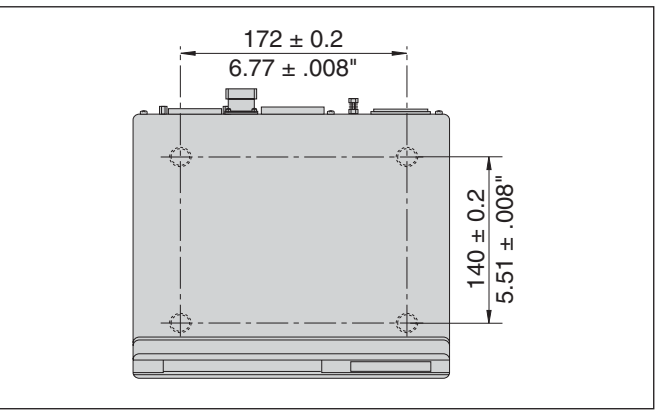

Posities van de boringen voor bevestiging van de ND

De tellers D 231 B kunnen ook op elkaar gestapeld worden. Drukvoetstukken met kleeflaag (in leveringsomvang inbegrepen) verhinderen, dat de gestapelde tellers wegglijden.

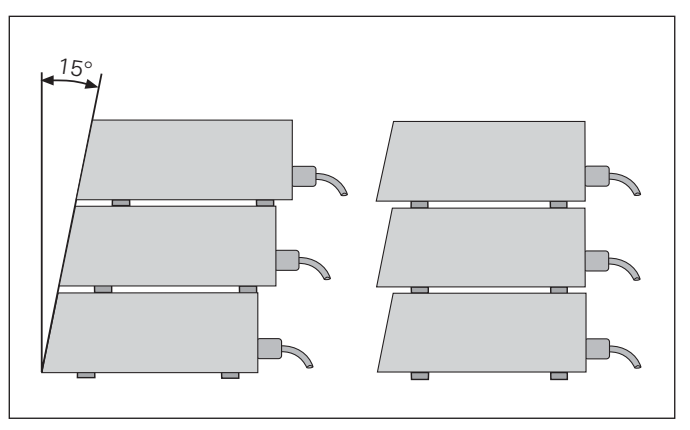

#### <span id="page-14-0"></span>Netspanningsaansluiting

Aan de achterkant van de behuizing van tellers ND 231 B is een bus voor een kabel met Euro-steker aangebracht (voedingskabel in leveringsomvang begrepen).

#### Minimale doorsnede van de voedingskabel: 0,75 mm<sup>2</sup>

#### Spanningsbereik:

100 V~ tot 240 V~ (-15 % tot +10 %) 50 Hz tot 60 Hz  $(\pm 2$  Hz)

Een spanningskeuzeschakelaar is niet noodzakelijk.

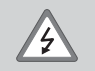

#### Gevaar voor stroomschokken!

Voor het openen van het apparaat de netspanningssteker eruit trekken! Aarde aansluiten! De aarde mag nooit onderbroken zijn!

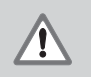

#### Gevaar voor interne onderdelen!

Stekerverbindingen alleen bij uitgeschakeld apparaat vast- of losmaken. Bij vervanging alleen originele zekeringen gebruiken!

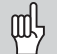

Ter verhoging van de storingsongevoeligheid moet de aardaansluiting aan de achterkant van de behuizing verbonden worden met het sterpunt van de machine-aarde! (Minimale doorsnede 6 mm<sup>2</sup>)

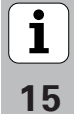

#### <span id="page-15-0"></span>**Bedrijfsparameters**

Met bedrijfsparameters wordt de werking van de teller vastgelegd en hoe de meetsysteemsignalen verwerkt worden

Bedrijfsparameters worden aangeduid met

- de letter P
- een parameternummer van twee posities
- een afkorting.

#### Voorbeeld: P01 TNCH

De instelling van de bedrijfsparameters af fabriek is in de parameterlijst (zie daar) vet weergegeven.

De parameters zijn verdeeld in "gebruikersparameters" en "beveiligde bedrijfsparameters", die pas na ingave van een sleutelgetal toegankelijk zijn.

#### Gebruikersparameters

Gebruikersparameters zijn bedrijfsparameters die veranderd kunnen worden zonder het sleutelgetal in te geven:

P00 t/m P30, P50, P51, P79, P86, P98

De betekenis van de gebruikersparameters vindt u in de bedrijfsparameterlijst (zie daar).

#### Gebruikersparameters opvragen

... na het inschakelen van de teller

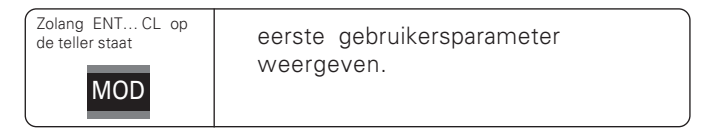

#### ... tijdens bedrijf

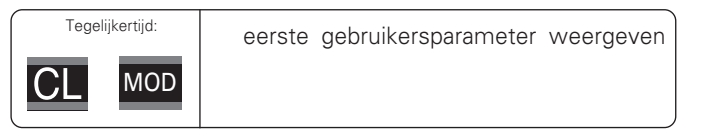

#### Gebruikersparameters direct kiezen

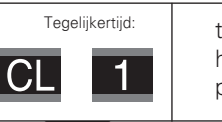

toets CL vasthouden en tegelijkertijd het eerste cijfer van het parameternummer ingeven, b.v. 1

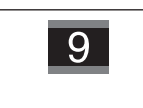

tweede cijfer van het parameternummer ingeven, b.v. 9. Op de teller verschijnt de gekozen gebruikersparameter.

#### Sleutelgetal voor het veranderen van de beveiligde **bedrijfsparameters**

Voordat beveiligde bedrijfsparameters kunnen worden veranderd, moet het sleutelgetal 9 51 48 worden ingegeven:

- ies de gebruikersparameter P00 CODE.
- $\blacktriangleright$  Geef het sleutelgetal 9 51 48 in.
- Eevestig de ingave met de toets ENT.

De teller toont nu de parameter P30.1. Door middel van "bladeren" in de bedrijfsparameterlijst kan na ingave van het sleutelgetal elke beveiligde bedrijfsparameter getoond worden en – indien nodig – veranderd worden. Dit geldt natuurlijk ook voor de gebruikersparameters.

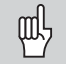

Nadat het sleutelgetal is ingegeven, blijven de beveiligde bedrijfsparameters toegankelijk, totdat de teller wordt uitgeschakeld.

#### Functies bij het veranderen van de bedrijfsparameters

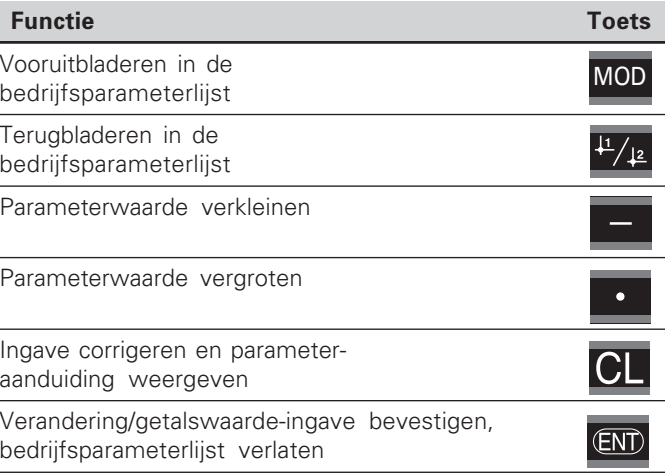

De teller slaat een gewijzigde parameter op, wanneer

- $\bullet$ de bedrijfsparameterlijst wordt verlaten **&.**
- na de wijziging vooruit- of teruggebladerd wordt.

#### **)-%"-.' " --"-**

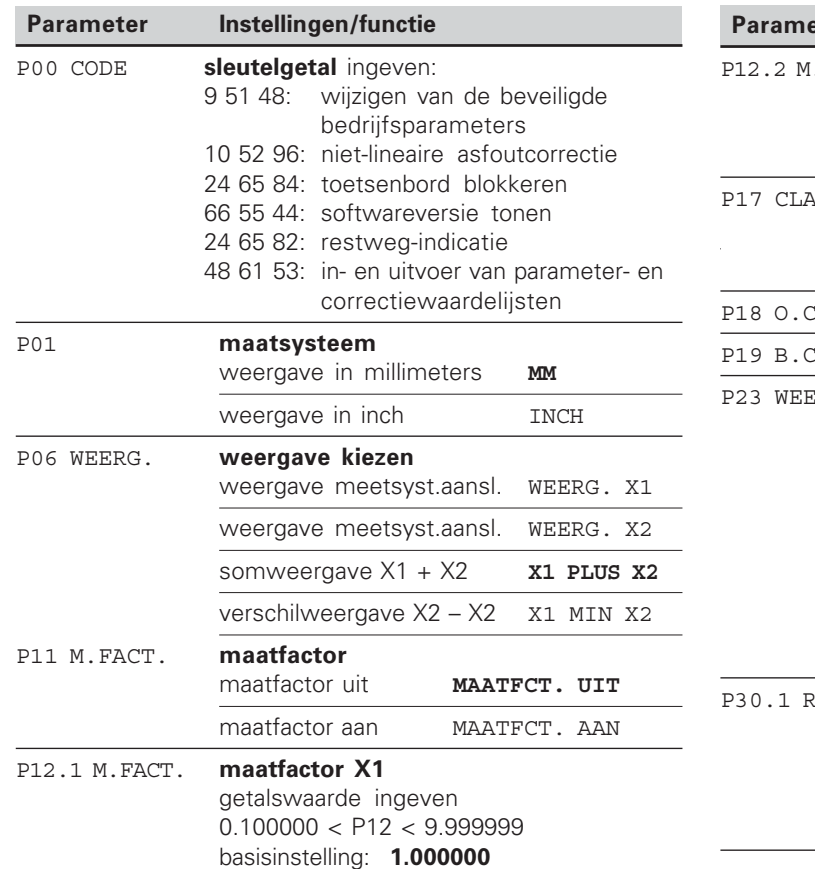

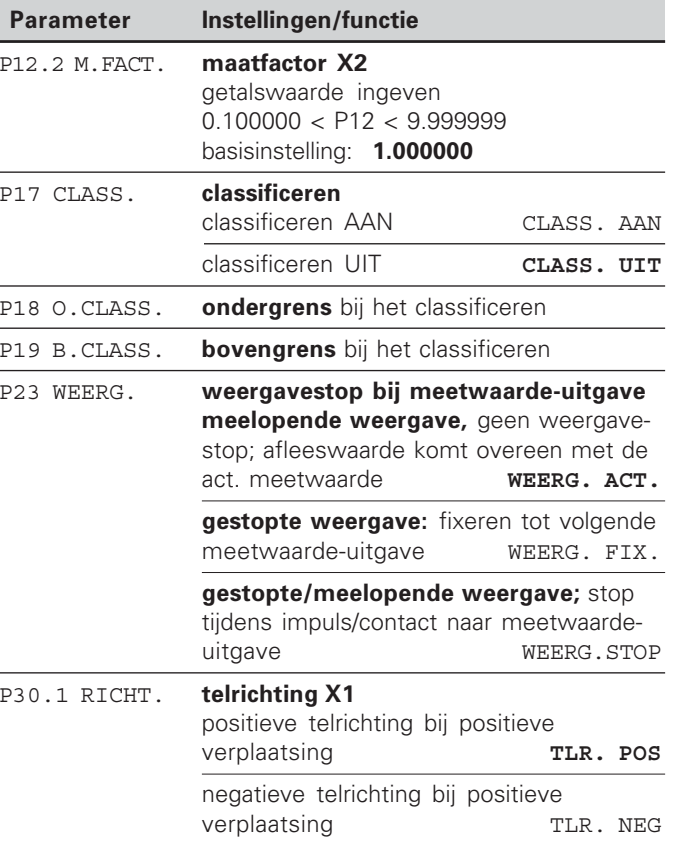

<span id="page-17-0"></span>**Bedrijfsparameterlijst Bedrijfsparameterlijst** 

 $\boxed{\mathbf{i}}_{18}$ 

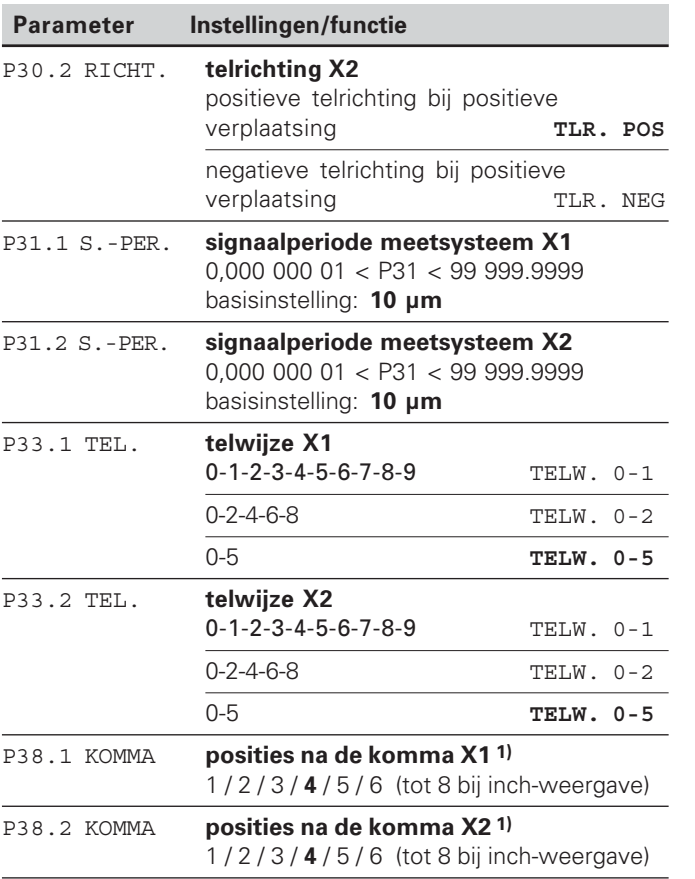

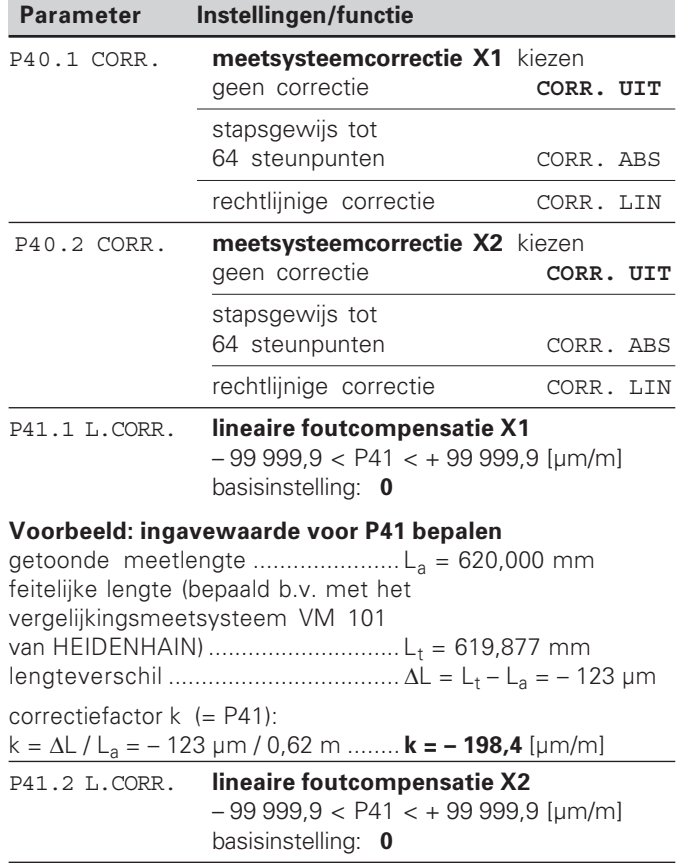

<sup>1)</sup> afhankelijk van signaalperiode (P31) en maatsysteem (P01)

19

 $\overline{\mathbf{i}}$ 

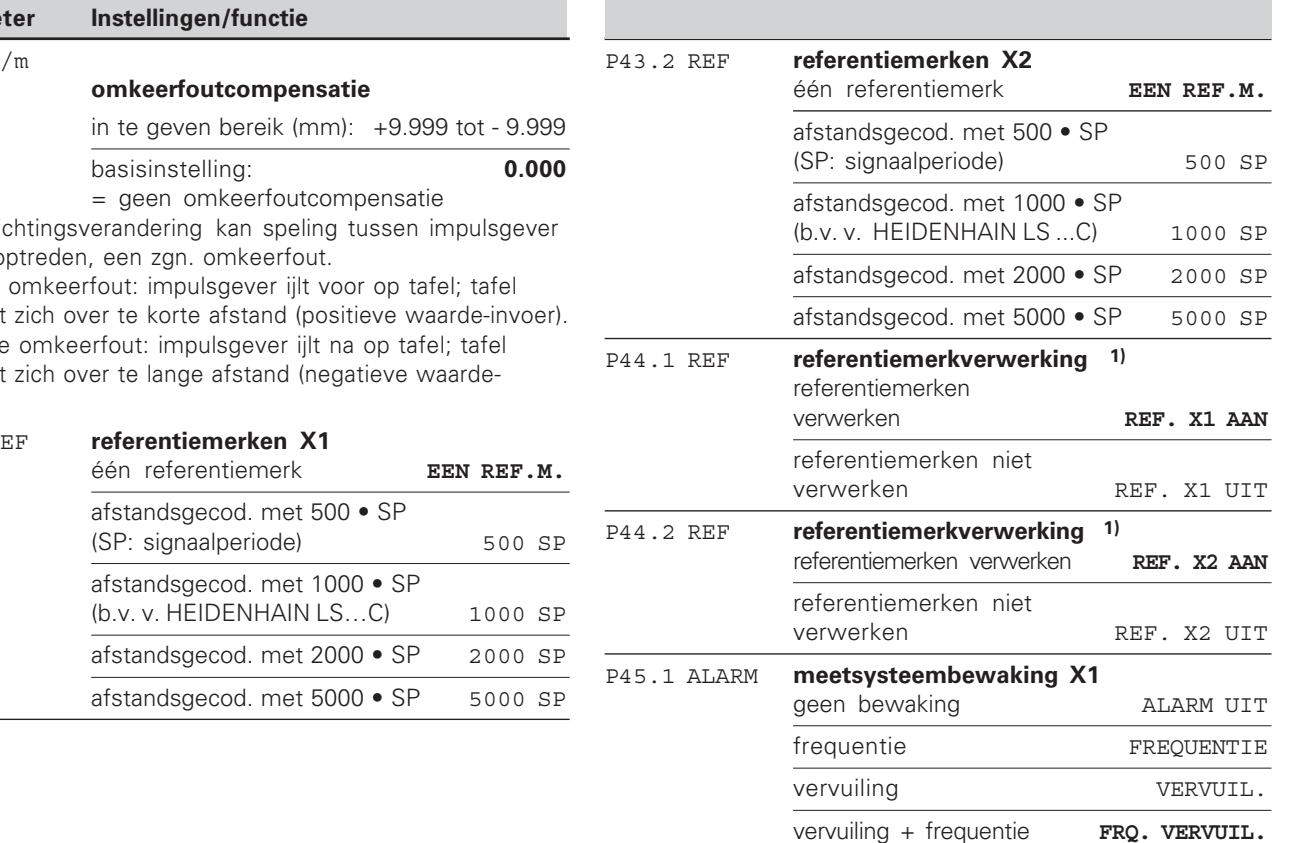

**P**arame

 $P42.1 t$ 

#### P42.2 **omkeerfoutcompensatie**

Bij een richting en tafel optre

Positieve omke verplaatst zich ove Negatieve verplaatst zich ove invoer).

P43.1 R

1) Wanneer een meetsysteemingang vrijblijft, moet deze worden uitgeschakeld. De instellingen worden na het inschakelen actief.

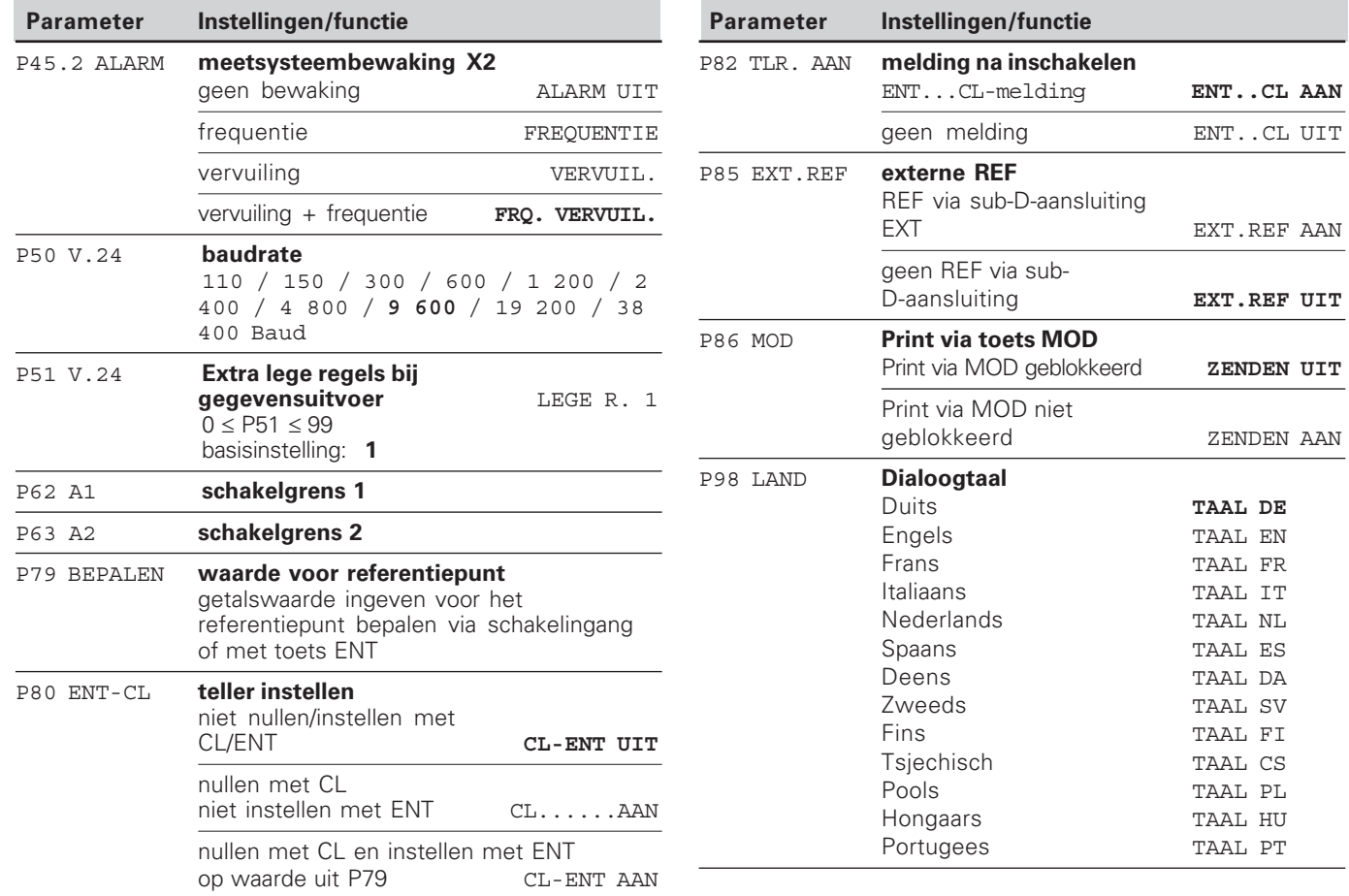

 $\overline{\mathbf{i}}$ 

#### <span id="page-21-0"></span>Lengtemeetsystemen

De teller ND 231 B is bedoeld voor aansluiting van twee fotoelektrische lengtemeetsystemen met sinusvormige signalen  $-11 \mu A_{ss}$ .

#### Afleesstap bij lengtemeetsystemen

Wanneer u een bepaalde afleesstap wenst, moeten de volgende bedrijfsparameters aangepast worden:

- · signaalperiode (P31)
- telwijze (P33)
- · posities na de komma (P38)

#### Voorbeeld

lengtemeetsysteem met signaalperiode 10 µm

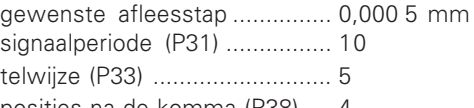

posities na de komma (P38) .... 4

Bij het kiezen van de parameters kunt u gebruikmaken van de tabellen op de volgende bladzijden.

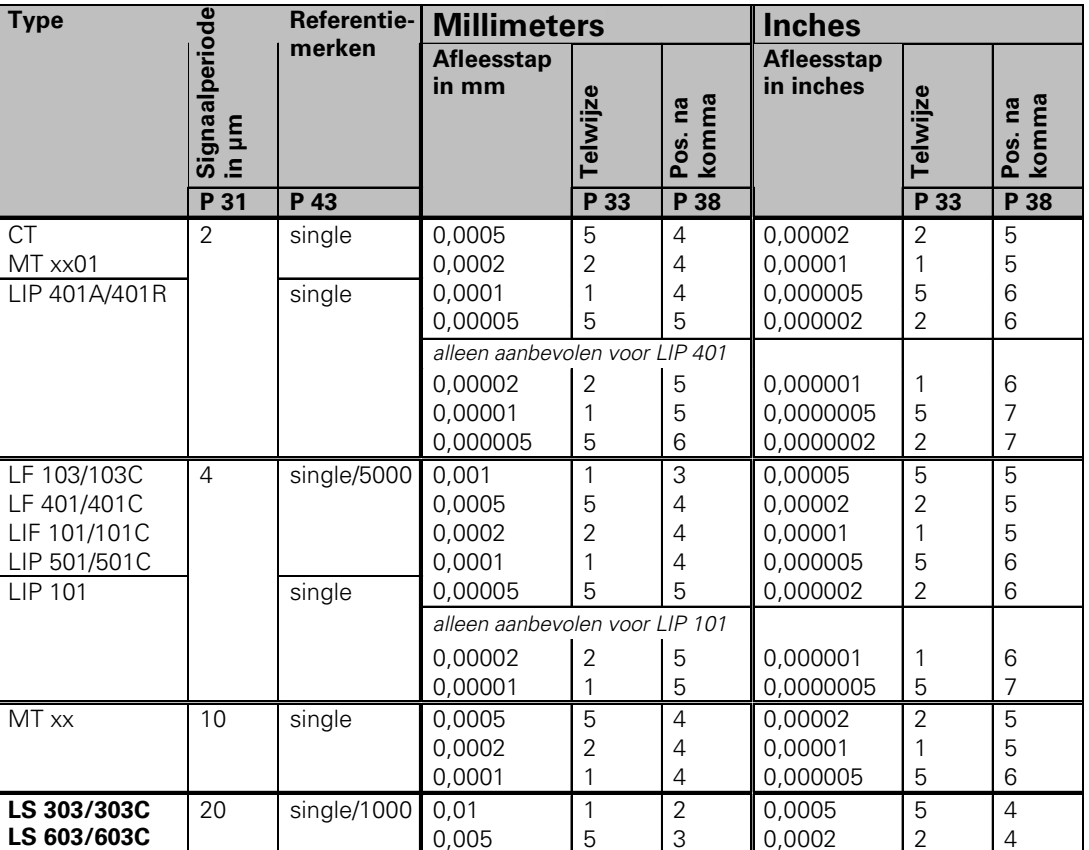

Aanbevolen parameterinstellingen voor HEIDENHAIN-lengtemeetsystemen 11 µA<sub>ss</sub>

 $\fbox{{\bf i}}$ **23** 

#### **Millimeters Inches Signaalperiode in µm Referentiemerken Telwijze Pos. na komma Telwijze Pos. na komma Type P 31 P 43 Afleesstap in mm P 33 P 38 Afleesstap in inches P 33 P 38 LS 106/106C LS 406/406C LS 706/706C**  single/1000 ST 1201 20 0,001 0,0005 1 5 3 4 0,00005 0,00002 5 2 5 5 0,005 0,002 0,001 0,0005 5 2 1 5 3 3 3 4 0,0002 0,0001 0,00005 0,00002 2 1 5  $\overline{2}$ 4 4 5 5 alleen aanbevolen voor LB 302 **LB 302/302C**  LIDA 10x/10xC 40 single/2000 0,0002 0,0001 2 1 4 4 0,000001 0,0000005 1 5 5 6 LB 301/301C 100 | single/1000 0,005 0,002 0,001 5 2 1 3 3 3 0,0002 0,0001 0,00005 2 1 5 4 4 5 LIM 501 10240 single 0,1 0,01 0,05 1 1 5 1 2  $\overline{2}$ 0,005 0,0005 0,002 5 5  $\mathfrak{D}$ 3 4 3

#### Aanbevolen parameterinstellingen voor HEIDENHAIN-lengtemeetsystemen 11 μA<sub>ss</sub> (vervolg)

 $\bf (i$  $\overline{24}$ 

#### <span id="page-24-0"></span>Niet-lineaire asfoutcorrectie

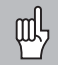

Wanneer u met de niet-lineaire asfoutcorrectie wilt werken, moet u:

- · de functie niet-lineaire asfoutcorrectie via bedrijfsparameter 40 inschakelen (zie "Bedriifsparameters")
- . na het inschakelen van de teller ND de referentiepunten passeren!
- · de correctiewaardetabel ingeven

Door de machineconstructie (b.v. doorbuiging, spindelfout, etc.) kan een niet-lineaire asfout optreden. Een dergelijke niet-lineaire asfout wordt meestal met een vergelijkingsmeetsysteem (b.v. VM101) geconstateerd.

Een as kan altijd alleen maar gerelateerd aan een as die een fout veroorzaakt, worden gecorrigeerd.

Voor elke as kan een correctietabel met jeder 64 correctiewaarden worden gemaakt.

U selecteert de correctiewaardetabel via P00 CODE en de ingave van het sleutelgetal 10 52 96 (zie Bedrijfsparameters).

#### Correctiewaarden bepalen

Voor het bepalen van de correctiewaarden (b.v. met een VM 101) moet na het selecteren van de correctiewaardetabel de REF-uitlezing met de toets "-" worden geselecteerd.

De letter "R.1" of "R.2" in het linker afleesvenster geeft aan dat de getoonde positiewaarde aan het referentiemerk is aerelateerd. Wanneer "R.1" of "R.2" knippert, moet het referentiemerk worden gepasseerd.

#### Ingave in de correctiewaardetabel

- te corrigeren as: X1 of X2
- as die fout veroorzaakt: X1 of X2
- referentiepunt: hier moet worden ingegeven vanaf welk punt er moet worden gecorrigeerd. Het geeft de absolute waarde tot het referentiepunt aan.

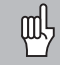

Tussen het meten en de ingave van de asfout in de correctiewaardetabel mag het referentiepunt niet worden veranderdl

afstand tussen de correctiepunten:

de afstand tussen de correctiepunten volgt uit de formule: afstand =  $2 \times$  [µm], waarbij de waarde van exponent x in de correctiewaardetabel wordt ingegeven. Minimale in te geven waarde:  $6 (= 0.064$  mm)

Maximale in te geven waarde:  $20 (= 1048.576$  mm)

- Voorbeeld: verplaatsing 900 mm met 15 correctiepunten  $==$  afstand 60,000 mm volgende tweede macht:  $2^{16} = 65,536$  mm (zie "Tabel voor bepaling van de puntafstand") in de tabel in te geven waarde: 16
- correctiewaarde:

de bij de getoonde correctiepositie gemeten correctiewaarde in mm moet worden ingegeven. Correctiepunt 0 heeft altijd de waarde 0 en kan niet worden veranderd.

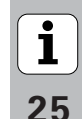

#### Tabel voor bepaling van de puntafstand

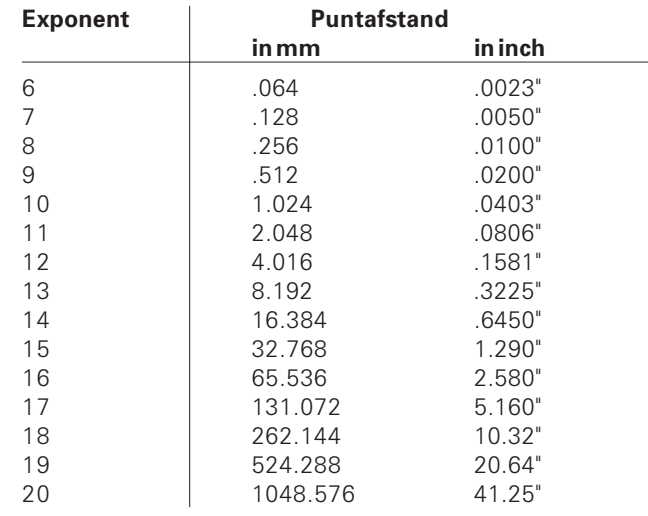

 $\begin{array}{|c|}\n\hline\n\mathbf{i}\n\end{array}$ 

#### Correctiewaardetabel kiezen, asfout ingeven

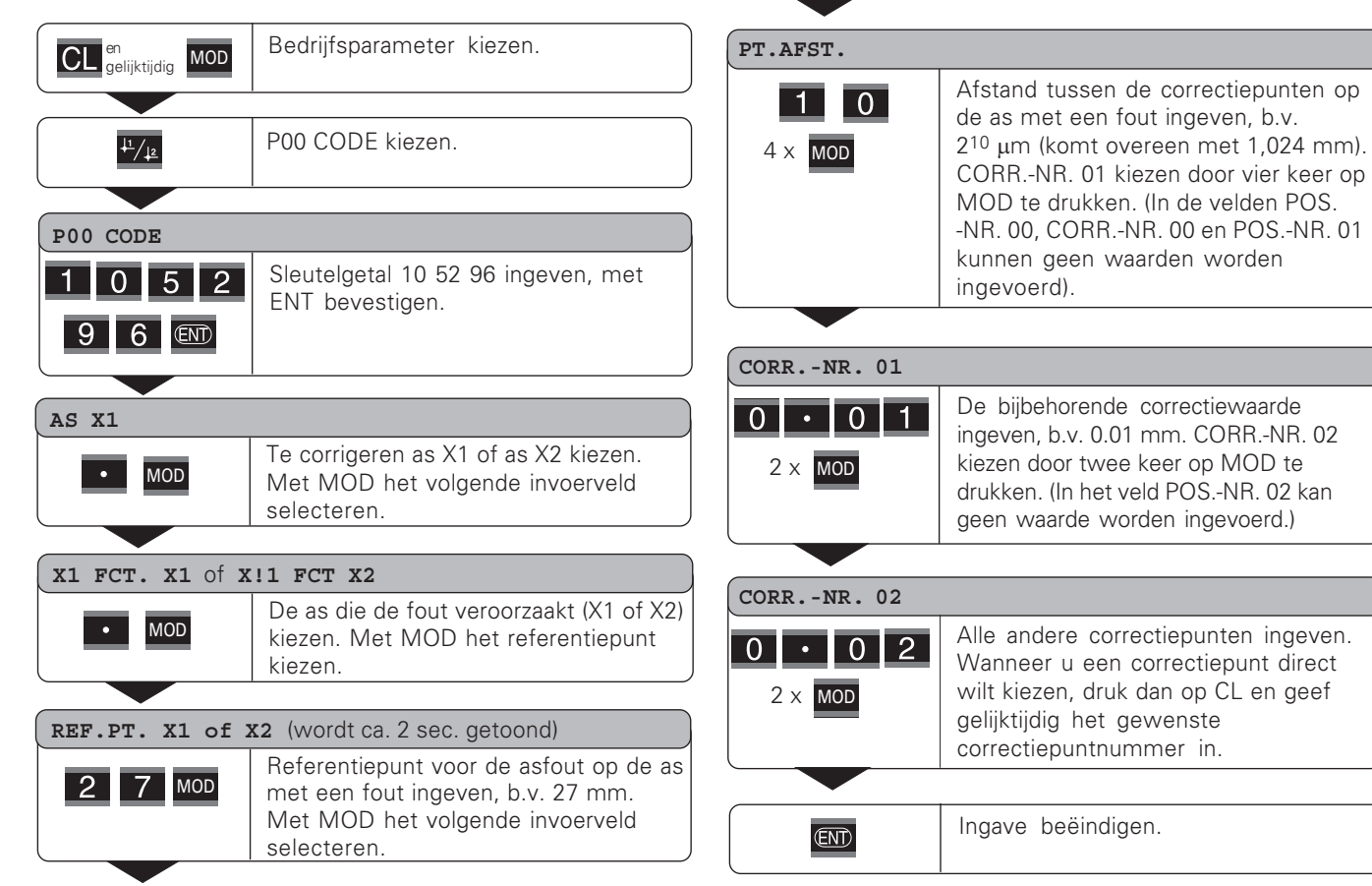

27

#### Correctiewaardetabel wissen

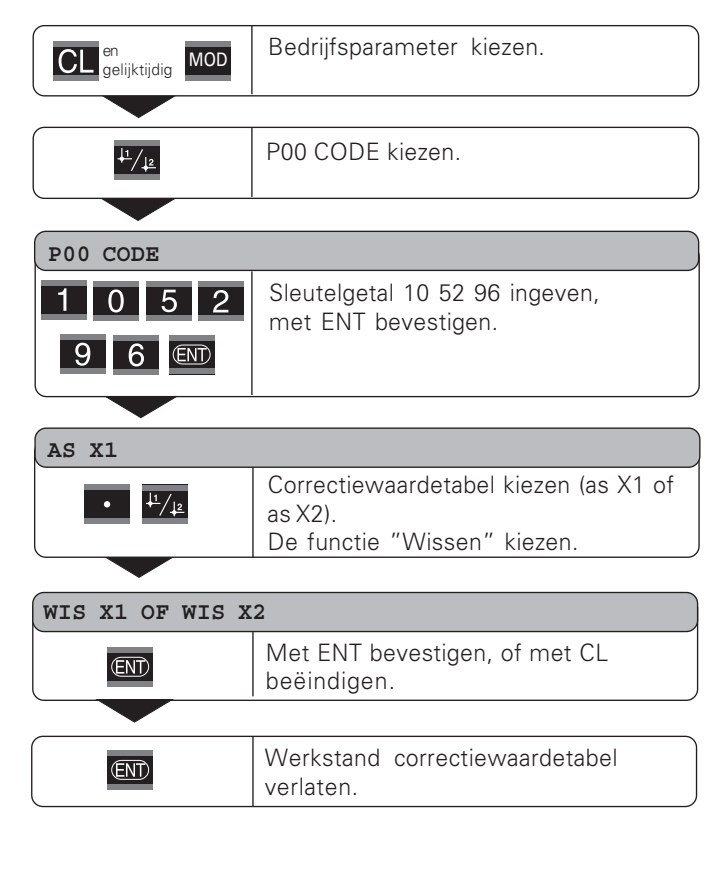

 $\boxed{\mathbf{i}}$ 

28

#### <span id="page-28-0"></span> $\blacksquare$ Schakelingangen/-uitgangen EXT (X41)

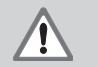

#### **Gevaar voor interne onderdelen!**

De spanning van externe stroomkringen moet een "Funktionskleinspannung mit sicherer Trennung" volgens EN 50 178 zijn! Inductieve belasting alleen met vrijloopdiode parallel aan de inductiviteit aansluiten!

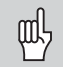

 $\blacksquare$  Alleen afgeschermde kabel gebruiken! Scherm verbinden met stekerbehuizing!

Uitgangen aan de sub-D-aansluiting EXT (X41)

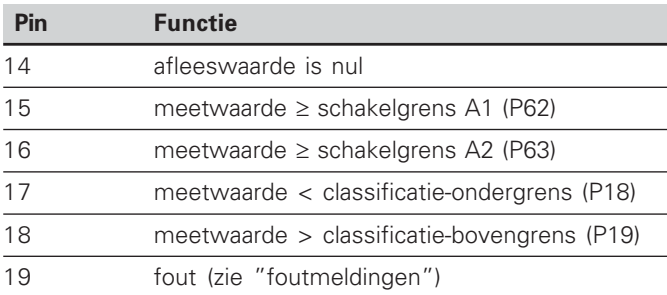

#### Ingangen aan de sub-D-aansluiting EXT (X41)

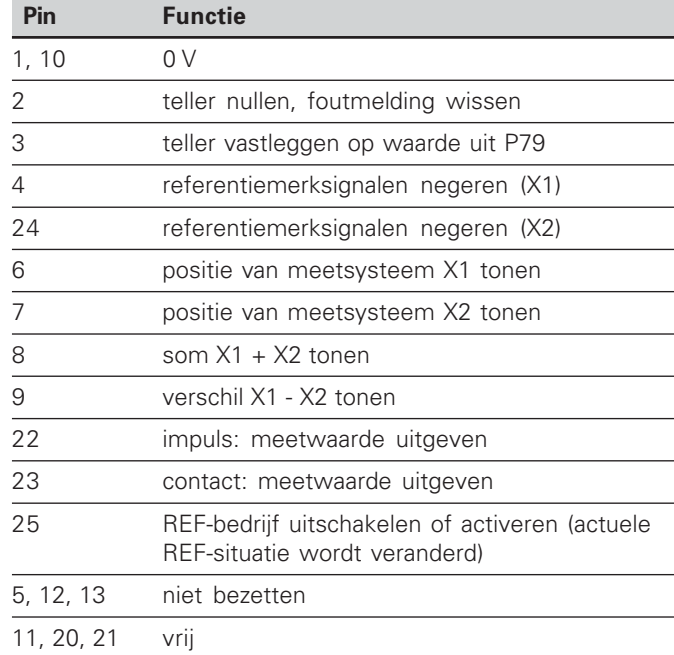

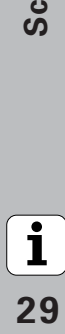

#### **Ingangen**

#### **Ingangssignalen**

Interne "pull-up"-weerstand 1 k $\Omega$ , actief Low

Aansturen door contactsluiting tegen 0 V of Low-niveau via TTL-bouwsteen

Vertraging voor nullen/instellen:  $t_v \leq 2$  ms

Minimale duur van de impuls voor alle signalen:  $t_{min} \geq 30$  ms

#### **Signaalniveau van de ingangen**

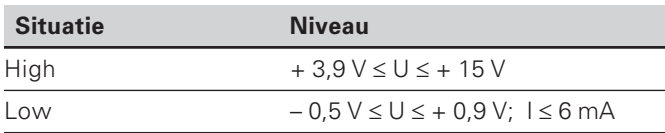

#### **Uitgangen**

#### **Uitgangssignalen**

"Open-collector"-uitgangen, actief Low

Vertraging tot aan signaaluitgave: t $_{\rm v}$   $\leq 30$  ms

Duur van de nuldoorgangssignalen, schakelgrens A1, A2:  $t_0 \geq 180$  ms

#### **Signaalniveau van de uitgangen**

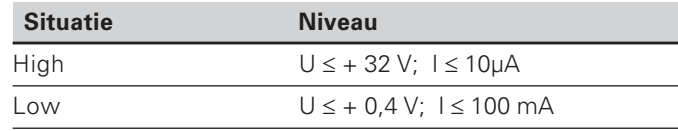

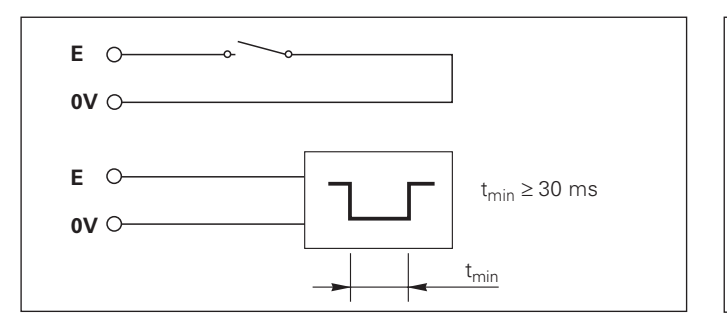

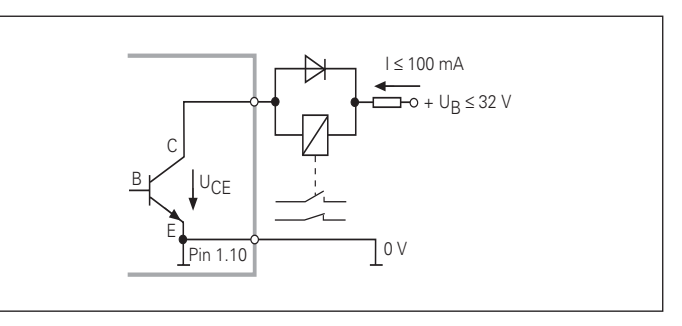

Schakelingangen/-uitgangen hakelingangen/-uitgangen

**EXT** 

**%#&'(**

#### Teller nullen/instellen

Elke as kan met een extern signaal op afleeswaarde nul (pin 2) resp. op de onder parameter P79 opgeslagen waarde (pin 3) ingesteld worden.

#### **REF-bedrijf uitschakelen of activeren**

Met bedrijfsparameter P85 kan de ingang (pin 25) geactiveerd worden, waarmee na het inschakelen of na een stroomuitval de teller extern naar REF-bedrijf schakelt. Met het volgende signaal wordt het REF-bedrijf weer uitgeschakeld (omschakelfunctie).

#### Referentiemerksignalen negeren

Bij een actieve ingang (pin 4 of pin 24) negeert de teller alle referentiemerksignalen. Een specifieke toepassing is de lengtemeting met impulsgevers en spil; daarbij geeft een nokkenschakelaar op een bepaalde plaats het referentiemerksignaal vrij.

#### **Teller kiezen**

De teller ND 231 B kan worden gekozen

- · via schakelingangen (zie sub-D-aansluiting EXT) of
- met de bedrijfsparameter P06 (zie bedrijfsparameterlijst).

Wanneer de teller via de schakelingangen wordt gekozen, heeft de instelling van bedrijfsparameter P06 geen invloed on de teller.

Wanneer geen van de ingangen voor de keuze van de weergave (pin 6 t/m pin 9) actief is of meer dan een van deze ingangen tegelijkertijd, dan geldt voor de weergave de instelling van bedrijfsparameter P06:

- positie van het meetsysteem aan X1: P06 = WEERGAVE X1
- positie van het meetsysteem aan X2: P06 = WEERGAVE X2
- somweergave:  $P06 = X1$  PLUS  $X2$
- verschilweergave:  $P06 = X1$  MIN  $X2$

#### Schakelsignalen

Bij het bereiken van de via parameters vastgelegde schakelpunten wordt de bijpassende uitgang (pin 15, 16) actief. Er kunnen maximaal twee schakelpunten worden vastgelegd. Voor het schakelpunt "nul" is er een separate uitgang (zie "nuldoorgang").

#### Classificatiesignalen

Bij het overschrijden van de via parameters vastgelegde classificatiegrenzen worden de bijpassende uitgangen (pin 17, 18) actief.

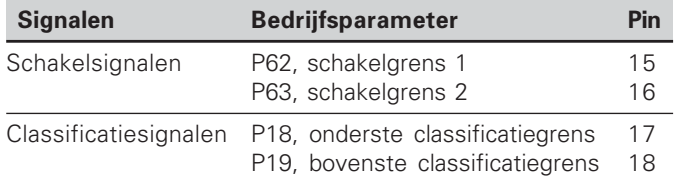

#### Nuldoorgang

Bij afleeswaarde "nul" wordt de bijpassende uitgang (pin 14) actief. De minimale signaalduur bedraagt 180 ms.

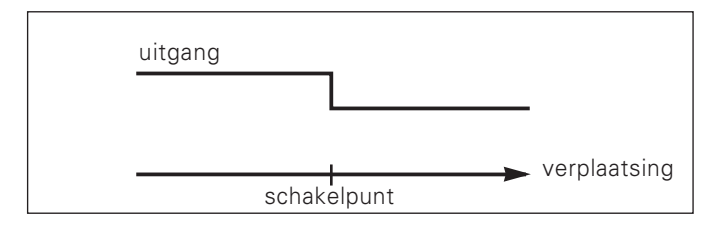

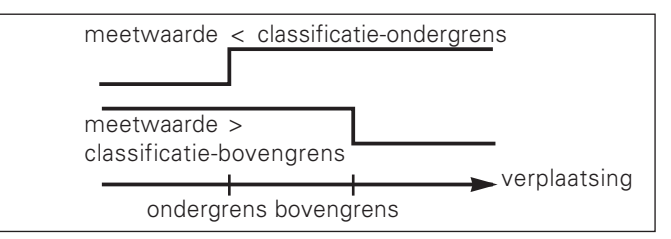

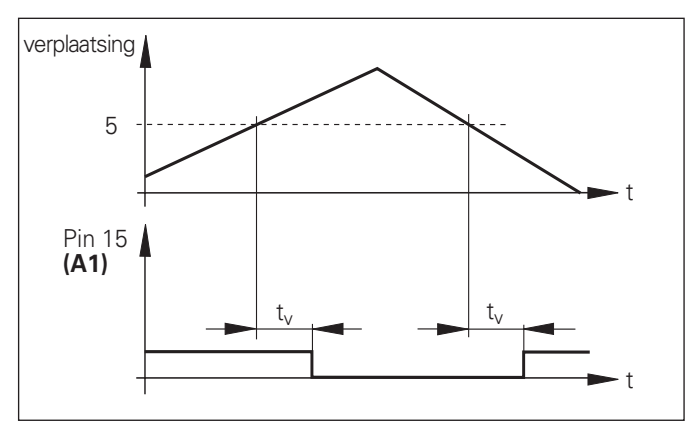

Signaalverloop in de tijd gezien op pin 15 voor schakelgrens  $(A1) = 5$  mm,  $t_v \le 30$  ms

32

#### Schakelsignaal bij fouten

De teller bewaakt constant het meetsignaal, de ingangsfrequentie, de data-uitgave etc. en toont de fouten die optreden met een foutmelding.

Indien er fouten optreden die een meting resp. data-uitgave aanzienlijk beïnvloeden, dan zet de teller een schakeluitgang actief. Hierdoor is een bewaking bij automatische processen mogelijk.

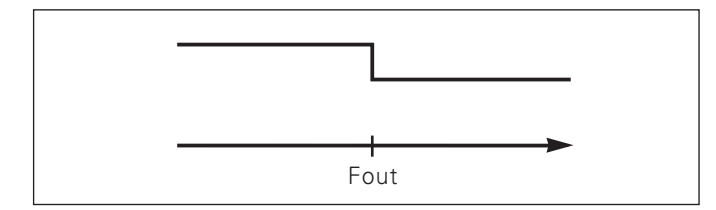

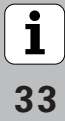

#### <span id="page-33-0"></span>Toetsenbord blokkeren

Het toetsenbord kan worden geblokkeerd of weer worden vrijgegeven door het sleutelgetal 24 65 84 in te geven:

- > Kies de gebruikersparameter P00 CODE (zie "Bedrijfsparameters").
- Geef het sleutelgetal 24 65 84 in.
- Bevestig de ingave met de toets ENT.
- > Kies met de toets "." of "-" TOETSEN AAN of TOETSEN UIT.
- Bevestig de keuze met de toets ENT.  $\blacktriangleright$

Wanneer het toetsenbord is geblokkeerd, kunt u alleen nog het referentiepunt kiezen of via MOD de bedrijfsparameter P00 CODE selecteren.

34

#### <span id="page-34-0"></span>Softwareversie tonen

De softwareversie van de teller kan door het invoeren van sleutelgetal 66 55 44 worden ingegeven:

- > Kies de gebruikersparameter P00 CODE.
- $\triangleright$  Geef het sleutelgetal 66 55 44 in.
- Bevestig de ingave met de toets ENT.
- De teller toont het softwarenummer.
- > Met de toets [-] kan worden omgeschakeld naar de weergave van de uitgiftedatum.
- ▶ Verlaat de weergave van het softwarenummer door op de toets ENT te drukken.

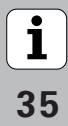

#### <span id="page-35-0"></span>Werkstand restweg-indicatie

In normaal bedrijf toont de teller de nominale positie van het meetsysteem. Met name wanneer de ND op gereedschapsmachines en bij automatiseringstaken wordt gebruikt, kan het een voordeel zijn dat de restweg tot een ingegeven nominale positie wordt weergegeven. Positioneren gebeurt dan eenvoudig door het verplaatsen naar de afleeswaarde nul

Met het sleutelgetal 24 65 82 kan de restweg-indicatie gekozen worden.

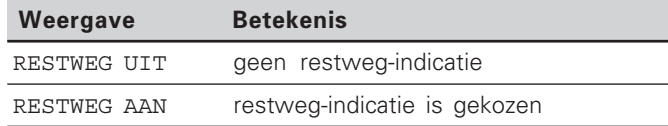

#### "Verplaatsen naar nul" met restweg-indicatie

- $\blacktriangleright$  Kies referentiepunt 2.
- Geef de nominale positie in.
- Verplaats de as naar nul. ➤

#### Functie van de schakeluitgangen A1 en A2

In de werkstand restweg-indicatie hebben de schakeluitgangen A1 (pin 15) en A2 (pin 16) een andere functie: ze zijn symmetrisch aan afleeswaarde nul. Wordt bijvoorbeeld in P62 als schakelpunt 10 mm ingegeven, dan schakelt de uitgang A1 zowel bij +10 mm als bij -10 mm. De afbeelding hieronder toont het uitgangssignaal A1, wanneer vanuit negatieve richting naar nul wordt verplaatst.

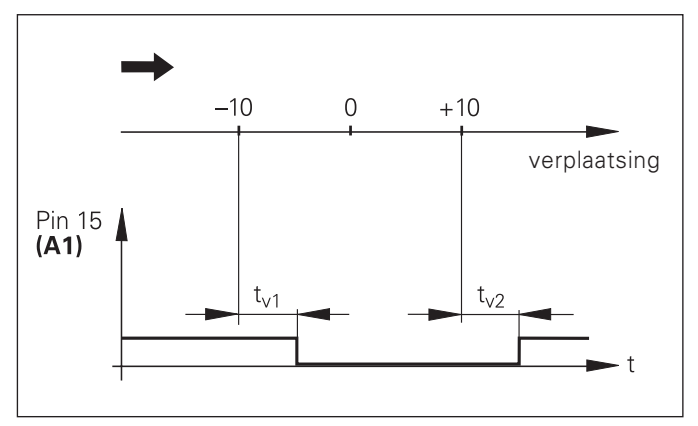

Signaalverloop in de tijd gezien voor schakelgrens  $(A1) = 10$  mm,  $t_{v1} \le 30$  ms,  $t_{v2} \le 180$  ms

36

# **%#0'(**V.24/RS-232-C Data-aansluiting V.24/RS-232-C Data-aansluiting

#### <span id="page-36-0"></span>Data-aansluiting V.24/RS-232-C (X31)

Via de data-aansluiting V.24/RS-232-C (X31) van de teller kunnen meetwaarden in ASCII-formaat worden uitgegeven, b.v. naar een printer of PC.

#### **Aansluitkabel**

De aansluitkabel is volledig (bovenste afbeelding) of vereenvoudigd (onderste afbeelding) bedraad. Een volledig bedrade aansluitkabel kan bij HEIDENHAIN worden besteld (id.–nr. 274 545 ..). Bij deze kabel zijn pin 6 en pin 8 additioneel via een brug met elkaar verbonden.

#### **Maximale kabellengte**: 20 m

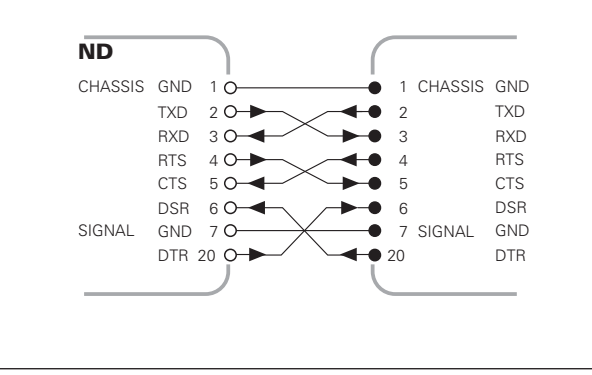

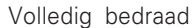

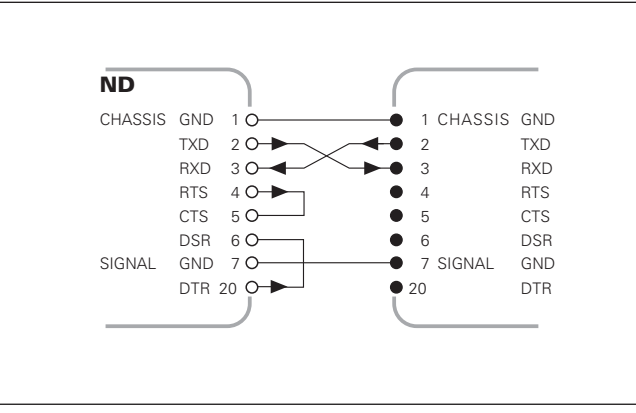

#### Pinbezetting V.24/RS-232-C (X31)

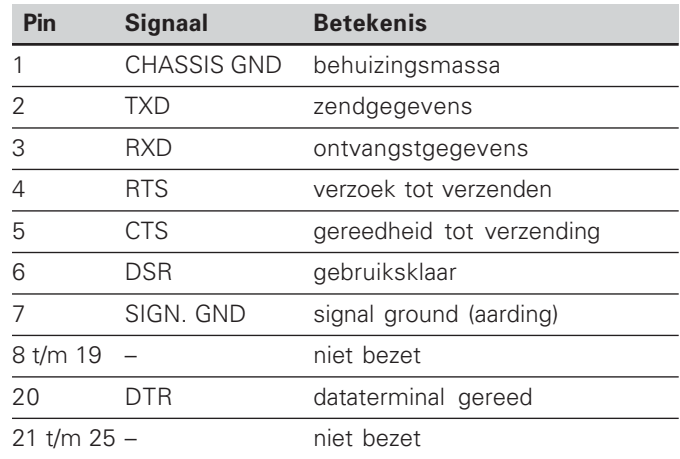

#### Niveau voor TXD en RXD

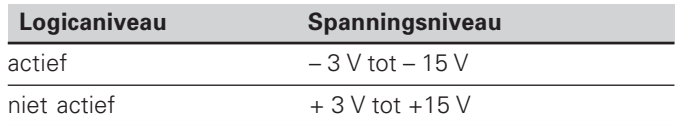

#### $\blacksquare$  Niveau voor RTS, CTS, DSR en DTR

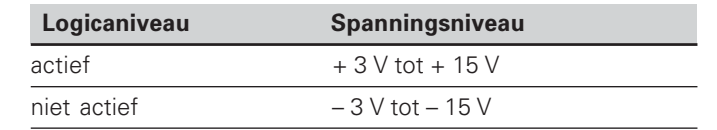

#### **Dataformaat en stuurteken**

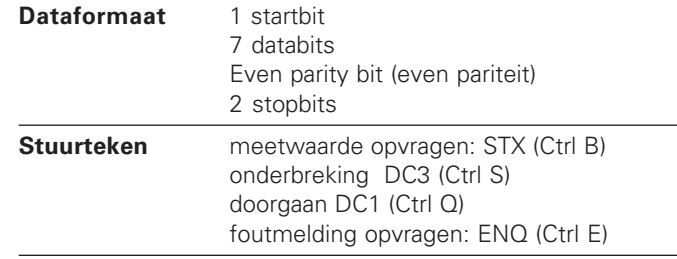

#### $\bf{V}$ oorbeeld: volgorde bij de meetwaarde-uitgave

meetwaarde = – 5.23 mm meetwaarde ligt binnen de classificatiegrenzen (=) en de gekozen uitlezing is X1.

#### **Meetwaarde-uitgave**

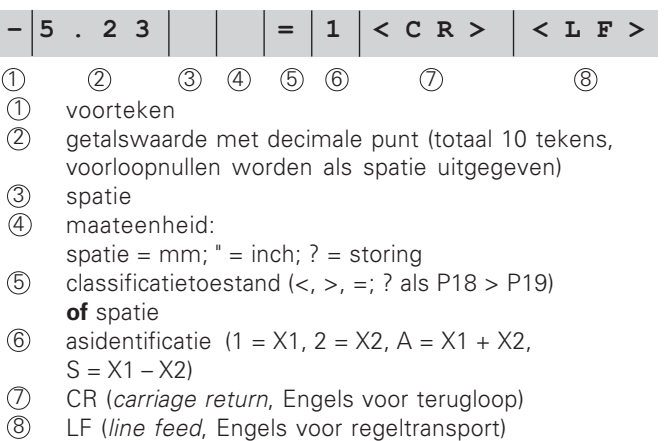

**-**

#### Bedrijfsparameters voor de meetwaarde-uitgave

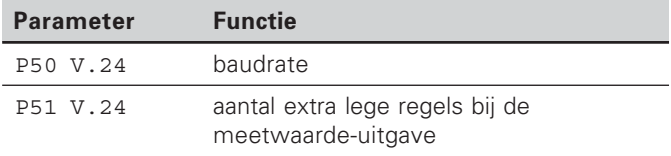

#### Weergavestop bij de meetwaarde-uitgave

De werking van het signaal voor meetwaarde-uitgave op de teller wordt in bedrijfsparameter P23 vastgelegd.

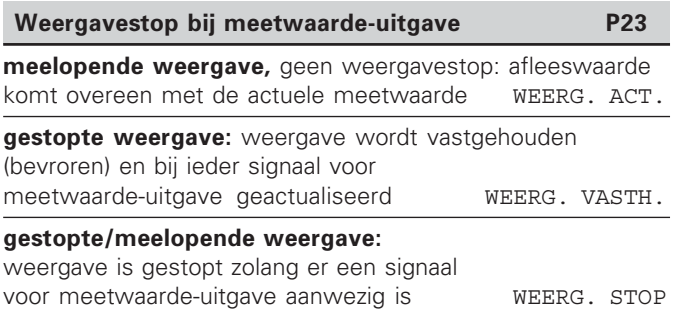

#### **Meetwaarde uitgeven via functie PRINT**

 $\blacktriangleright$  druk op de toets MOD (let op parameterinstelling P86).

#### Duur van de meetwaarde-overdracht

 $t_D = \frac{187 + (11 \cdot \text{aantal lege regels})}{\text{[s]}}$ 

baudrate

40

#### <u>Meetwaarde uitgeven na een signaal aan de ingang</u>  $\emph{''}$ contact $\emph{''}$  of  $\emph{''}$ impuls $\emph{''}$

Er zijn twee manieren om de meetwaarde-uitgave via de aansluiting EXT (X41) te starten:

- ighthrapsonal and X41) op 0 V, b.v. met een eenvoudige schakelaar (maakcontact). **&.**
- $\triangleright$  zet de ingang "impuls" (pin 22 aan  $X$ 41) op 0 V, b.v. door aansturen met een TTL-bouwsteen (b.v. SN74LSxx).

#### Karakteristieke tijden bij de meetwaarde-uitgave

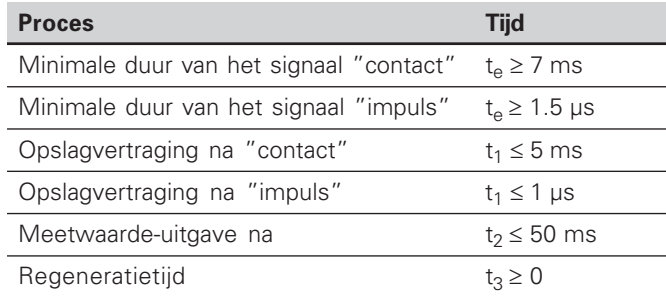

#### **Duur van de meetwaarde-overdracht**

$$
t_D = \frac{187 + (11 \cdot \text{aantal lege regels})}{\text{baudrate}} \text{ [s]}
$$

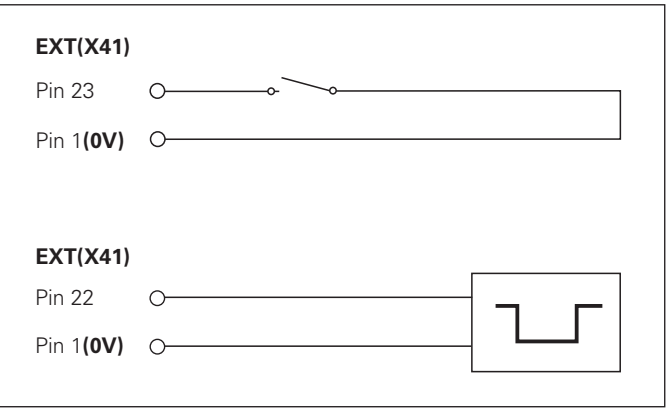

Aansturen van de ingangen "contact" en "impuls" aan de sub-D-aansluiting EXT (X41)

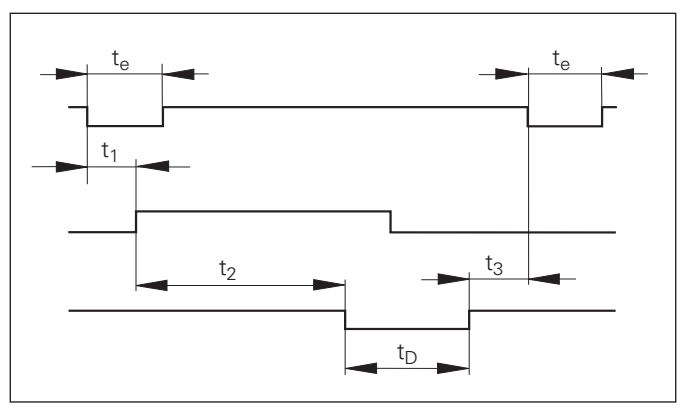

Signaallooptijden bij meetwaarde-uitgave na "impuls" oder  $"$ contact"

#### $\blacksquare$  Meetwaarde-uitvoer met CTRL B

Wanneer de teller via de aansluiting V.24/RS-232-C het control-teken STX (CTRL B) ontvangt, wordt de meetwaarde die op dat tijdstip betrekking heeft, via de aansluiting uitgevoerd. CTRL B wordt via leiding RXT van de aansluiting ontvangen en de meetwaarden worden via leiding TXD uitgevoerd.

De meetwaarden kunnen door een terminal-programma (b.v. hyperterminal, in leveringsomvang van Windows®begrepen) worden ontvangen en worden opgeslagen.

Het Basic-programma rechts toont de fundamentele opbouw van een programma voor de meetwaarde-uitvoer.

#### Karakteristieke tijden bij de meetwaarde-uitvoer

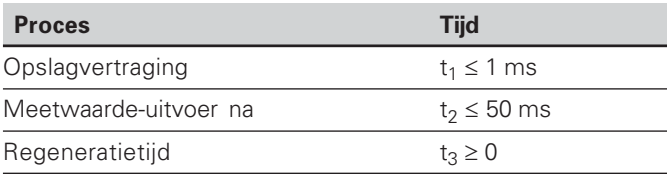

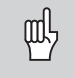

De tijd wordt langer wanneer er functies actief zijn (b.v. meetreeks met weergave van verschilwaarde).

#### **Duur van de meetwaarde-overdracht**

$$
t_D = \frac{187 + (11 \cdot \text{aantal lege regels})}{\text{baudrate}} \quad [s]
$$

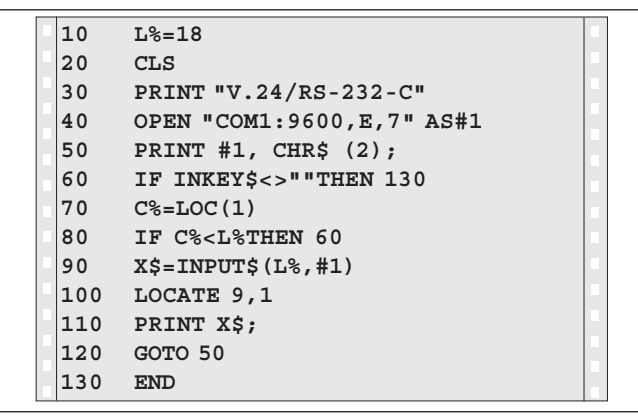

BASIC-programma voor meetwaarde-uitvoer via "Ctrl B"

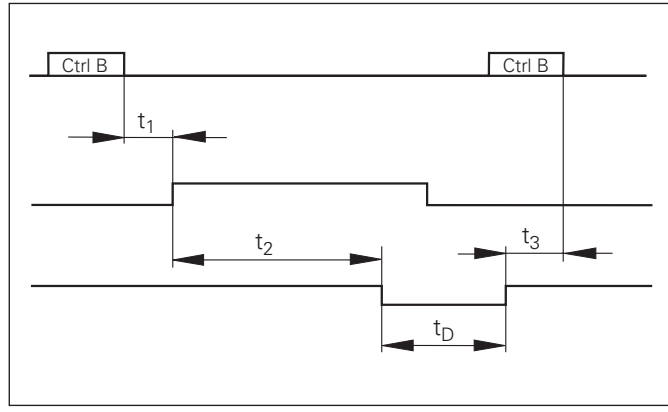

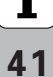

#### <span id="page-41-0"></span>In-en uitvoer van parameter-en correctiewaardelijsten

#### Oproep van de functie "Data-overdracht"

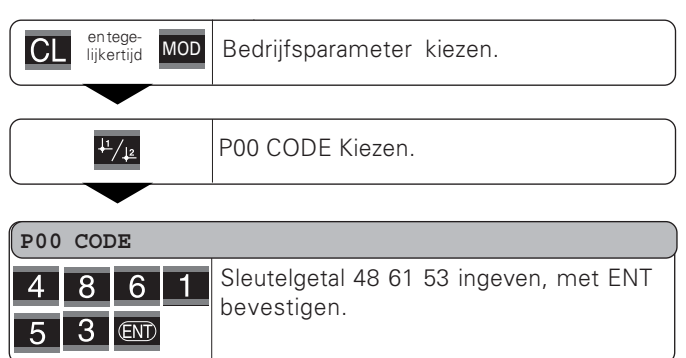

#### **Functie Data-overdracht**

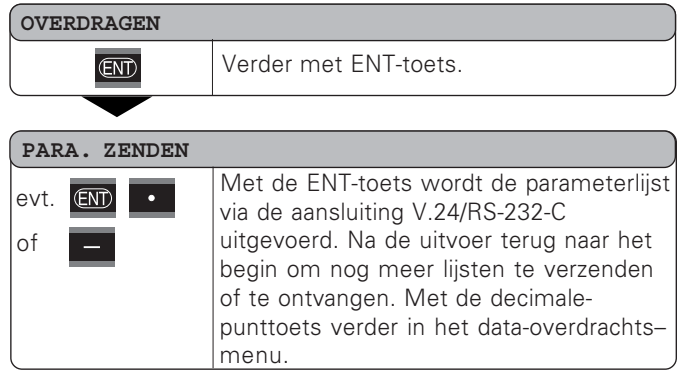

#### PARA, ONTV.  $\mathcal{A}^{\mathcal{A}}$

 $evt.$ 

lof

De teller is gereed om een parameterlijst via de aansluiting V.24/RS-232-C te ontvangen. Bij een foutloze ontvangst van de parameterlijst wordt de teller gereset en opnieuw gestart. Met de decimalepunttoets verder in het data-overdrachtsmenu.

#### COR. 1 VERZENDEN

evt. **END**  $\overline{\phantom{a}}$ lof

Met de FNT-toets wordt de correctiewaardelijst van as 1 via de aansluiting V.24/RS-232-C uitgevoerd. Na de uitvoer terug naar het begin om nog meer lijsten te verzenden of ontvangen. Met de decimale-punttoets verder in het dataoverdrachtsmenu

#### COR. 2 VERZENDEN

evt.  $\boxed{\text{CD}}$  . of

Met de FNT-toets wordt de correctiewaardelijst van as 2 via de aansluiting V.24/RS-232-C uitgevoerd. Na de uitvoer terug naar het begin om nog meer lijsten te verzenden of ontvangen. Met de decimale-punttoets verder in het data-overdrachtsmenu.

#### COR. ONTV.

De teller is gereed om een evt. correctiewaardelijst (as 1 of 2) via de aansluiting V.24/RS-232-C te ontvangen. of Bij een foutloze ontvangst terug naar het begin om nog meer lijsten te verzenden of te ontvangen. Met de decimale-punttoets verder in het data-overdrachtsmenu.

 $\overline{\text{CL}}$ 

Overdrachtsfunctie verlaten.

#### Instructies voor in- en uitvoer van parameter- en correctiewaardelijsten

De door de teller via de aansluiting V.24/RS-232-C uitgevoerde lijsten kunnen met een terminalprogramma (b.v. hyperterminal, in leveringsomvang van Windows® begrepen) als tekstbestand worden ontvangen en in de PC worden opgeslagen. (Elke lijst moet als eigen tekstbestand worden opgeslagen.) U kunt de tekstbestanden met het terminalprogramma weer naar de teller verzenden.

Met de teksteditor kunt u - indien noodzakelijk - de tekstbestanden bewerken en bijvoorbeeld de parameterwaarden wijzigen. U moet daarvoor echter kennis van het uitvoerformaat van de lijsten hebben (zie volgende bladzijden). De teller verwacht bij de ontvangst van lijsten hetzelfde formaat als bij de uitvoer.

Bij de ontvangst van lijsten wacht de teller eerst op het startteken  $\lt$   $*$   $>$ 

Met de ontvangst van het afsluitteken  $\lt$  \*  $>$  wordt de ontvangst beëindigd.

Bij ontvangen lijsten wordt eerst het tellertype gecontroleerd (2e regel in de uitvoerlijst). De ontvangende teller accepteert uitsluitend lijsten van hetzelfde type. Bovendien wordt gecontroleerd of de lijst compleet is. Lijsten met bijvoorbeeld ontbrekende of te veel parameters worden ook genegeerd. In geval van een fout toont de teller de volgende foutmelding:

FT ONTV

Wis de foutmelding met de toets CL.

Bij ontvangst van ongeldige parameterwaarden stelt de teller de bedrijfsparameters in op de uitgangspositie.

 $B.v.: "P01$  $INCH = INCH = 3"$ 

Waarde 3 is niet toegestaan. Parameter P01 wordt op de uitgangspositie "P01 MM =  $MM = 0$ " ingesteld.

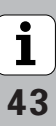

 $\frac{1}{44}$ 

#### <span id="page-43-0"></span>Uitvoerformaat van de parameterlijst

#### 1e regel

Elke parameteruitvoer begint met het startteken < \* > (HEX: 0x2A)

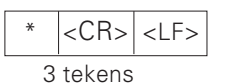

### 2e regel

Uitvoer van de telleraanduiding

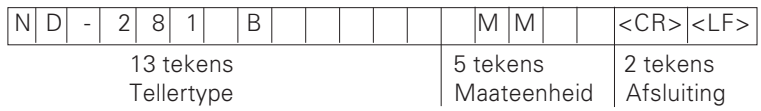

#### Onderstaande regels voor de afzonderlijke parameters:

#### a: Parameters:

De parameterinstelling kan met de MIN-toets worden gewijzigd (b.v.: telrichting positief/telrichting negatief etc.)

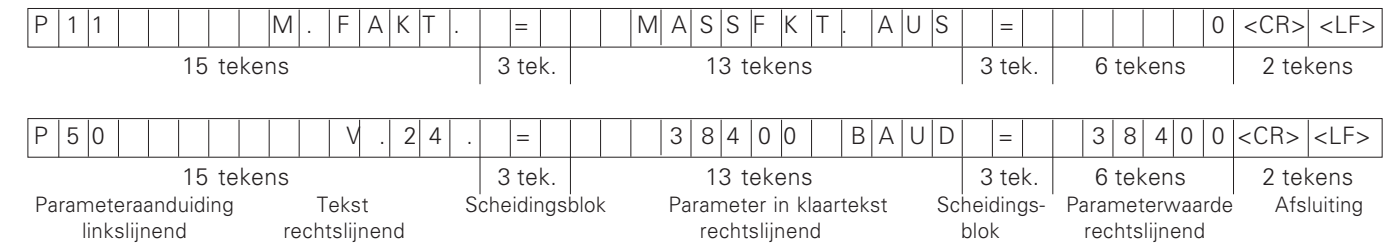

#### b: Parameters:

De parameterinstelling kan door invoer van de waarde worden gewijzigd (b.v.: LINEAIRE CORR, 13,600 etc.)

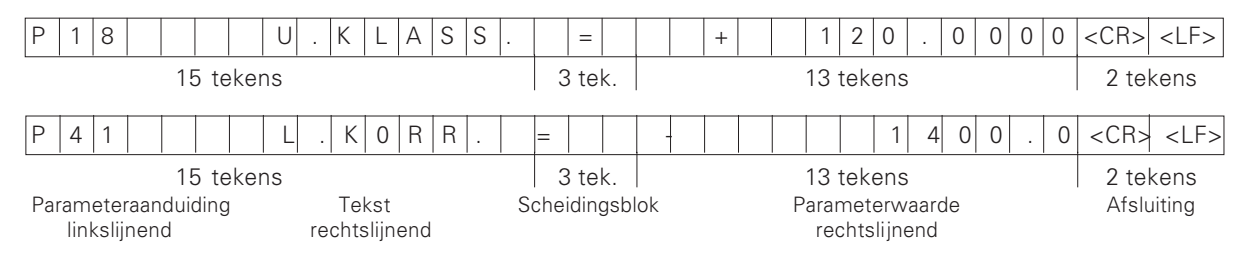

#### Laatste regel:

Elke parameterlijst wordt afgesloten met het afsluitteken <\*> (HEX: 0x2A)

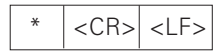

De parametertekst wordt in de ingestelde taal verzonden. (Komt overeen met de dialoogtekst die u ook in het display van de teller kunt aflezen)

De parameterwaarde is bepalend bij het inlezen van de parameters in de teller.

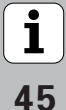

#### Parameterlijst ND 231 B: (afleveringstoestand)

#### **P**aramete rlijst Be  $\star$  Startteken (\*); ND-231 B M MM м Syst.; MM of IN; **P01**  $M = M$  $MM =$  $P06$  WEERG. = X1 PLUS. X2 = 2 P11  $P12.1$  M.FACT. =  $P12.2$  M.FACT. = 1.000000  $P17$  CLASS. = CLASS.UIT = 0  $P18$  O.CLASS. =  $+$  0.0000  $P19$  B.CLASS. =  $+$  0.0000  $P23$  WEERG. = WEERG. ACTL. = 0 P30.1 RICHT. = TELR. POS = 0  $P30.2$  RICHT. = TELR. POS = 0 P33.1 TEL. = TELW. 0-5 = 5 P33.2 TEL. = TELW. 0-5 = 5 P38.1  $KOMMA =$ P38.2 KOMM  $P40.1$  CORR. = CORR. UIT = 0  $P40.2$  CORR. = CORR. UIT = 0  $P41.1 L.CORR. = + 0.0$  $P41.2$  L.CORR. = + 0.0 P42.1  $OMK.F. = + 0.0000$ P42.2  $OMK.F. = + 0.0000$  $P43.1$  REF = EEN REF. $M =$  $P43.2$  REF =  $EENREF.M =$  $P44.1$  REF = REF. AAN =  $P44.2$  REF = REF. AAN =

#### **Beschrijving**

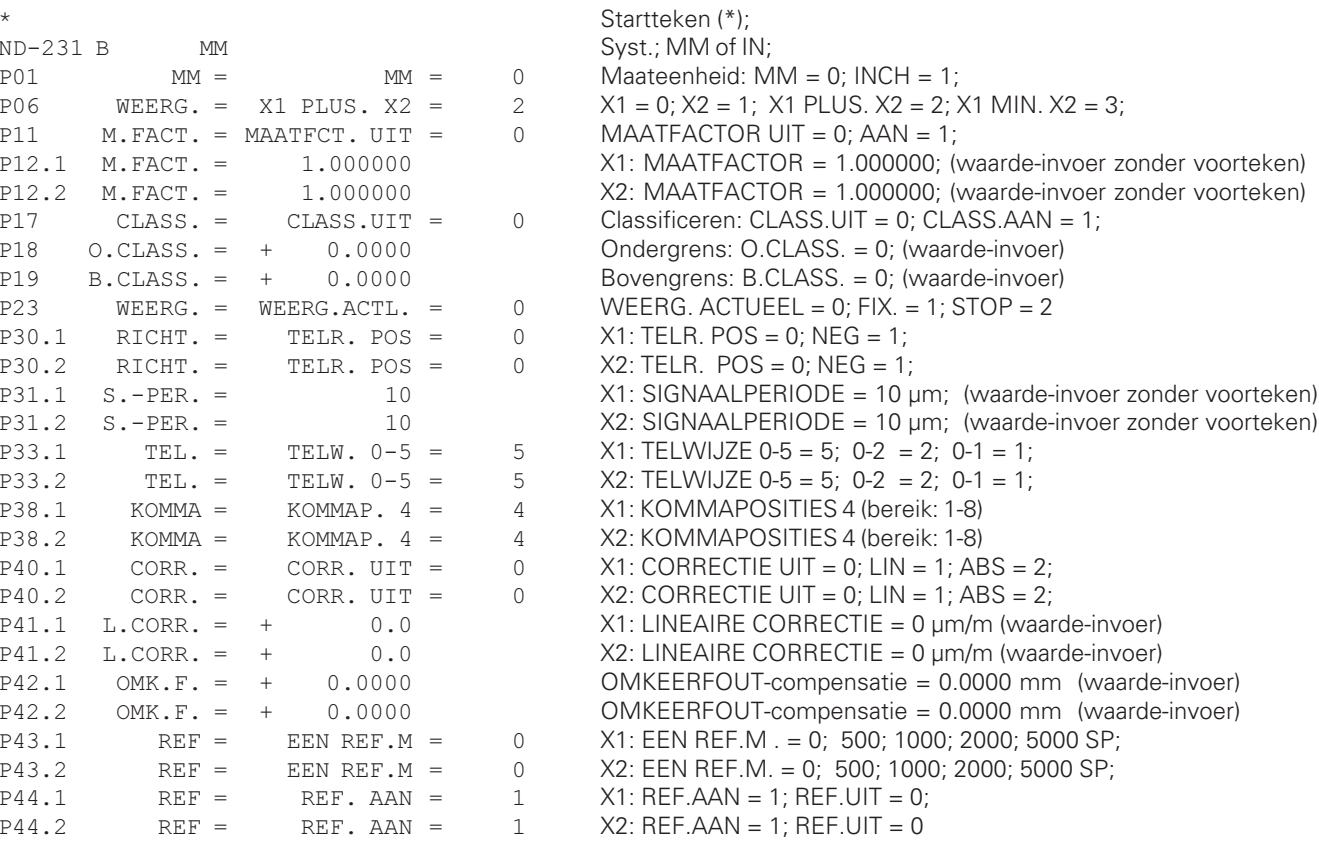

#### **P**aramete rlijst Be

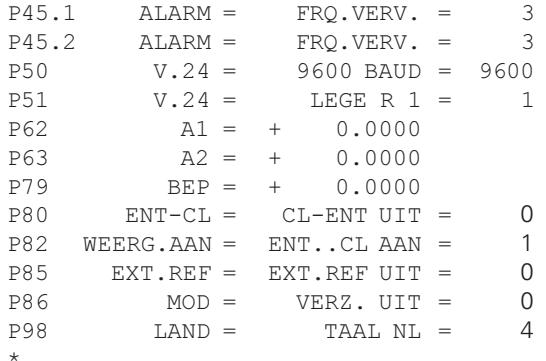

#### **Beschrijving**

 &'' X1: UIT=0; FRQ.=1; VERV.=2; FRQ+VERV=3; &'' X2: UIT=0; FRQ.=1; VERV.=2; FRQ+VERV=3;  $BAUDRATE = 9600$ ; (110-38400) LEGE REGELS= 1; (0-99) Schakelgrens 1: A1 = 0: (waarde-invoer)  Schakelgrens 2: A2 = 0; (waarde-invoer)  $RFP.BEPALEN = 0$ : (waarde-invoer) CL-ENT UIT = 0; CL-AAN = 1; CL-ENT AAN = 2; WEERG. ENT  $\dots$  CL AAN = 1; ENT  $\dots$  CL UIT = 0;  $EXTERN REF UIT = 0; EXTERN REF AAN = 1;$  $MOD-TOETS: VERZENDEN UIT = 0; VERZENDEN AAN = 1$ TAAL:  $0 = FN$ ;  $1 = DE$ ;  $2 = FR$ ;  $3 = 11$ ;  $4 = 11$ ;  $5 = 5$ ;  $6 = DA$ ;  $7 = SV$ ;  $8 = FI$ ;  $9 = CS$ ;  $10 = PL$ ;  $11 = HU$ ;  $12 = PT$ ; Afsluitteken (\*);

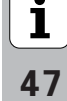

#### <span id="page-47-0"></span>Uitvoerformaat van de correctiewaardetabel

Voor elke te corrigeren as wordt een eigen correctiewaardetabel gemaakt en uitgevoerd.

#### Regel: start

Elke correctiewaarde-uitvoer begint met het startteken  $\langle$  \* > (HEX: 0x2A)

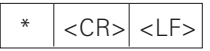

3 tekens

#### Regel: telleraanduiding

Uitvoer van de telleraanduiding en de maateenheid

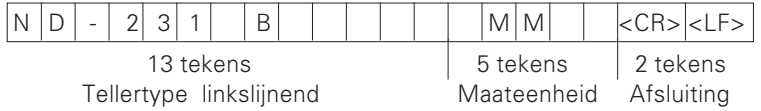

#### Regel: te corrigeren as

Uitvoer van de te corrigeren as

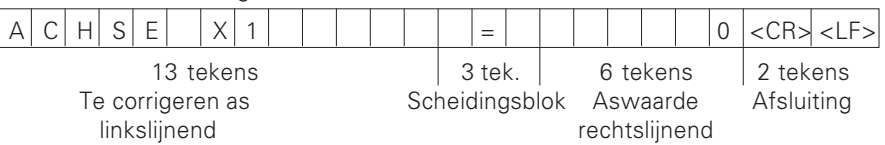

#### Regel: te corrigeren as

Uitvoer van de te corrigeren as

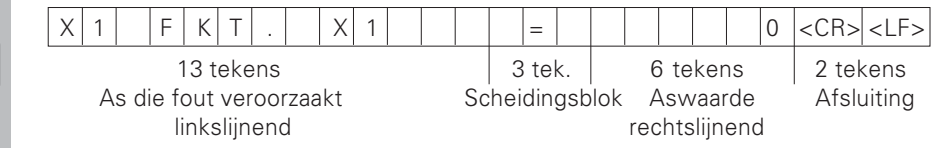

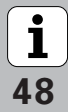

#### Regel: afstand tussen de correctiepunten

Uitvoer van de afstand tussen de correctiepunten

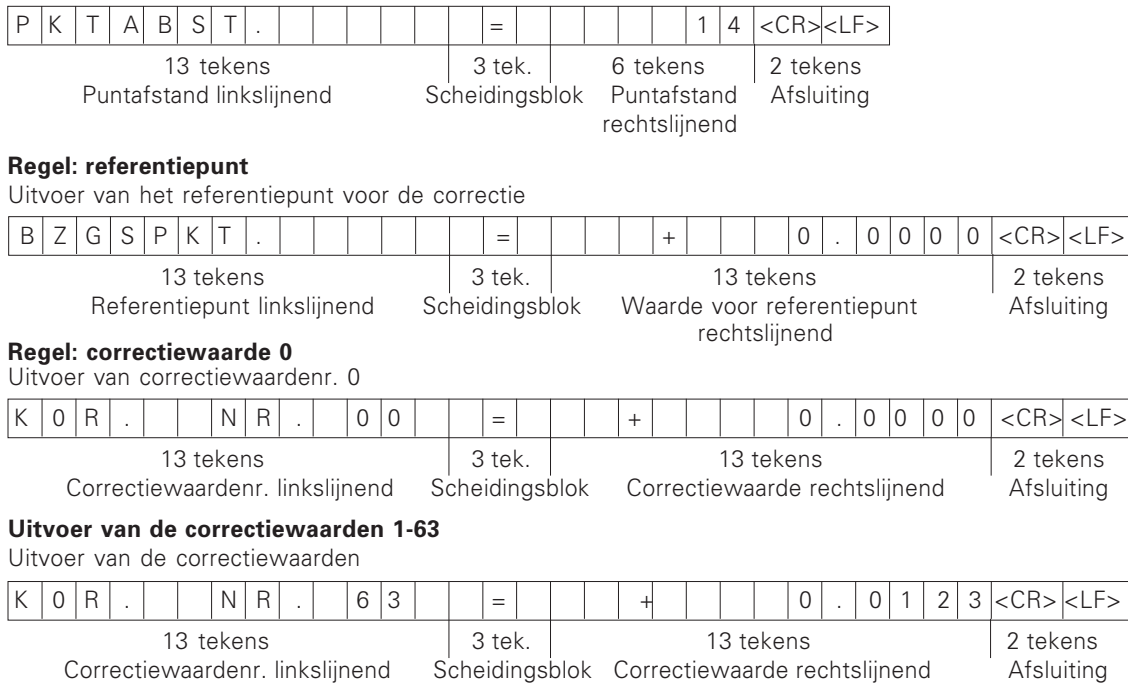

#### Laatste regel:

Elke correctiewaardetabel wordt met het afsluitteken <\*> (HEX: 0x2A) beëindigd.

$$
\begin{array}{c|c|c}\n\hline\n\end{array}
$$

3 tekens

#### Correctiewaardetabel ND 231 B (as X2): actieve correctie

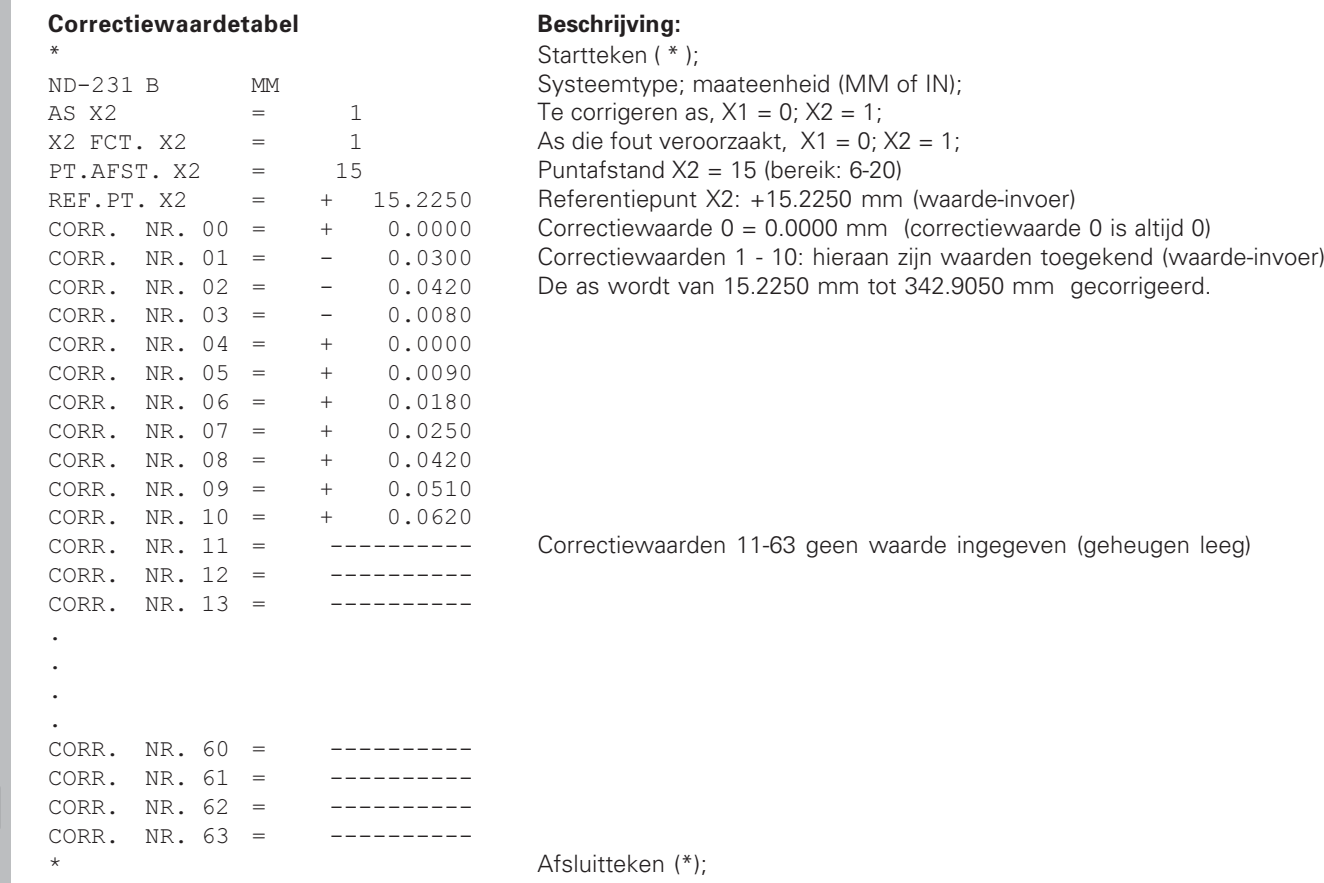

 $\frac{1}{50}$ 

#### <span id="page-50-0"></span>Externe bediening via de data-ingang/-uitgang  $V.24/RS-232-C$

De digitale uitlezing kan via de data-ingang/-uitgang V.24/RS-232-C extern worden bediend.

Bij de ND 231 B beschikt u over de volgende commando's: Formaat:

<ESC>TXXXX<CR> Toets ingedrukt -ESC>AXXXX<CR> Inhoud uitlezing uitvoeren <ESC>FXXXX<CR> Functie uitvoeren <ESC>SXXXX<CR> Speciale functie

Commandovolgorde  $<$  FSC $>$ T0000 $<$ CR $>$  $<$  FSC $>$ T0001 $<$ CR $>$  $<$ FSC>T0002<CR>  $<$  FSC $>$ T0003 $<$ CR $>$  $<$ ESC>T0004<CR>  $<$  FSC $>$ T0005 $<$ CR $>$  $<$  FSC $>$ T0006 $<$ CR $>$  $<$  FSC $>$ T0007 $<$ CR $>$  $<$  FSC $>$ T0008 $<$ CR $>$  $<$  FSC $>$ T0009 $<$ CR $>$  $<$ ESC>T0100<CR>  $<$ FSC>T0101 $<$ CR>  $<$  FSC $>$ T0102 $<$ CR $>$  $<$ FSC>T0104 $<$ CR>  $<$ FSC $>$ T0105 $<$ CR $>$  $<$  FSC $>$ T0107 $<$ CR $>$ 

Betekenis Toets '0' Toets '1' Toets  $'2'$ Toets '3' Toets '4' Toets '5' Toets '6" Toets  $'7'$ Toets  $'8'$ Toets '9' Toets 'CL' Toets '-' Toets '.' Toets 'FNT' Toets 'MOD'

ts '1/2' (referentiepunt)

Commandovolgorde  $<$ ESC>T1000 $<$ CR>  $<$  FSC $>$ T1001 $<$ CR $>$  $<$ ESC>T1002<CR>  $<$  FSC $>$ T1003 $<$ CR $>$  $<$ ESC>T1004 $<$ CR>  $<$ FSC $>$ T1005 $<$ CR $>$  $<$  FSC $>$ T1006 $<$ CR $>$  $<$ FSC $>$ T1007 $<$ CR $>$  $<$ FSC $>$ T1008 $<$ CR $>$  $<$ FSC $>$ T1009 $<$ CR $>$ 

 $<$  FSC > A0000  $<$  CR >  $<$ ESC>A0100<CR>  $<$ FSC>A0200 $<$ CR>  $<$ FSC>A0301 $<$ CR>  $<$ ESC>A0400 $<$ CR>  $<$  FSC > A0900  $<$  CR >

 $<$ ESC>F0000<CR>
REF-functie  $\epsilon$ FSC>F0002 $\epsilon$ CR>Print

 $<$  FSC > S0000 $<$  CR >  $<$  FSC > S0001  $<$  CR >  $<$ ESC>S0002<CR>

Betekenis Toets  $C E + 0'$ Toets  $^{\prime}$ CF+1 $^{\prime}$ Taste 'CE+2' Toets  $\angle$ CF+3' Toets 'CE+4' Toets  $'CF + 5'$ Toets  $(CF + 6)$ Toets  $'CE+7'$ Toets  $'CF + 8'$ Toets  $'CF + 9'$ 

> lleraanduiding uitvoeren gment-uitlezing uitvoeren le waarde uitvoeren kst uitvoeren nummer uitvoeren n uitvoeren

ller RESET tsenbord blokkeren tsenbord vrijgeven

 $\overline{\mathbf{i}}$ 

#### Beschrijving van de V.24/RS-232-C-commando's:

De teller ondersteunt bij de uitvoering van commando's het XON-XOFF-protocol. Wanneer het interne tekenbuffer (100 tekens) vol is, verzendt de display-unit het stuurteken XOFF naar de zender. Nadat het buffer is afgewerkt, verzendt de display-unit het stuurteken XON naar de zender, en is weer gereed voor de ontvangst van gegevens.

#### Toets ingedrukt (TXXXX-commando's)

Elk toetscommando dat door de teller correct is herkend. wordt door het verzenden van het stuurteken ACK (Acknowledge, Control-F) bevestigd. Vervolgens wordt de toetsdruk uitgevoerd.

Bij verkeerd herkende of ongeldige commando's antwoordt de display-unit met het stuurteken NAK (No acknowledge, Control-U).

#### Telleraanduiding uitvoeren:

Uitgevoerd worden: tellertype, softwarenummer, datum van de software-release

Voorbeeld:

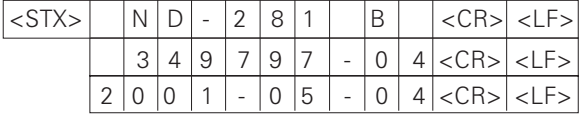

Tekenvolgorde: STX;

10 tekens; CR; LF; 10 tekens; CR; LF; 10 tekens; CR; LF;

#### 14-segment-uitlezing uitvoeren:

De getoonde inhoud van de uitlezing wordt uitgevoerd (ook dialogen en foutmeldingen).

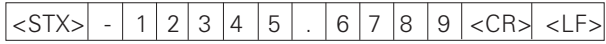

Tekenvolgorde: STX:

min. 10 tot max. 13 tekens; CR; LF; (afhankelijk van het aantal komma's en decimale punten)

#### Actuele waarde uitvoeren:

De actuele positiewaarde (zonder komma, met voorloopnullen) wordt uitgevoerd.

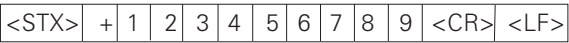

Tekenvolgorde: STX:

voorteken; getalswaarde met 9 tekens; CR; LF;

#### **Fouttekst uitvoeren:**

De in de uitlezing getoonde fouttekst wordt uitgevoerd. (Er vindt pas een uitvoer plaats wanneer er een foutmelding wordt getoond.)

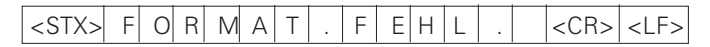

Tekenvolgorde: STX; 13 tekens: CR: LF:

52

#### Softwarenummer uitvoeren:

Het actuele softwarenummer wordt uitgevoerd

#### $3|4|9|7|9|7$  $|$  < STX >  $0 |4|$  < CR > < LF >  $\sim$

Tekenvolgorde: STX:

10 tekens: CR: LF:

#### Statussen uitvoeren:

De statusweergave wordt uitgevoerd. Voorheeld:

 $O =$  statussymbool donker

 $1 =$  statussymbool licht op

 $2 =$  statussymbool knippert

#### $\leq$ STX $>$  n  $1001100$  $\overline{0}$  $0|0|0|0$ korskeps

abcdefghij

Tekenvolgorde: STX;

14 tekens: CR: LF:

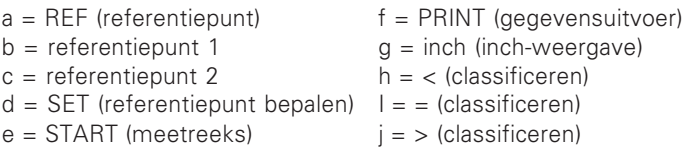

#### Functies uitvoeren (FXXX-commando's):

Elk commando dat door de teller correct is herkend, wordt door het verzenden van het stuurteken ACK (Acknowledge, Control-F) bevestigd. Vervolgens wordt het commando uitgevoerd. Bij verkeerd De teller bevestigt de speciale functie door het verzenden herkende of ongeldige commando's antwoordt de display-unit met het stuurteken NAK (No acknowledge, Control-U).

#### **REF-functie:**

REF-bedrijf uitschakelen of activeren (actuele REF-toestand wordt gewijzigd).

#### **Print**

Uitvoer van de actuele meetwaarde. De meetwaarde-uitvoer (tekenvolgorde) vindt plaats zoals in het handboek (blz. 38) beschreven. Dezelfde functie als meetwaarde oproepen met STX (control-B).

#### Speciale functies (SXXX-commando's):

#### Teller RESET:

De teller wordt softwarematig gereset en start opnieuw. (Functie zoals het in- en uitschakelen van de digitale uitlezing).

#### Toetsenbord blokkeren:

De teller bevestigt de speciale functie door het verzenden van het stuurteken ACK (Acknowledge). Alle toetsen op de teller worden geblokkeerd. De teller kan uitsluitend nog via een extern V 24/RS-232-C-commando worden bediend Het toetsenbord wordt vrijgegeven door het verzenden van de speciale functie "Toetsenbord vrijgeven" of het in- en uitschakelen van de teller

#### Toetsenbord vrijgeven:

van het stuurteken ACK (Acknowledge). Een toetsenbord dat eerder met de speciale functie "Toetsenbord vrijgeven" is geblokkeerd, wordt weer vrijgegeven.

 $\overline{\mathbf{i}}$ 

#### <span id="page-53-0"></span>Technische gegevens

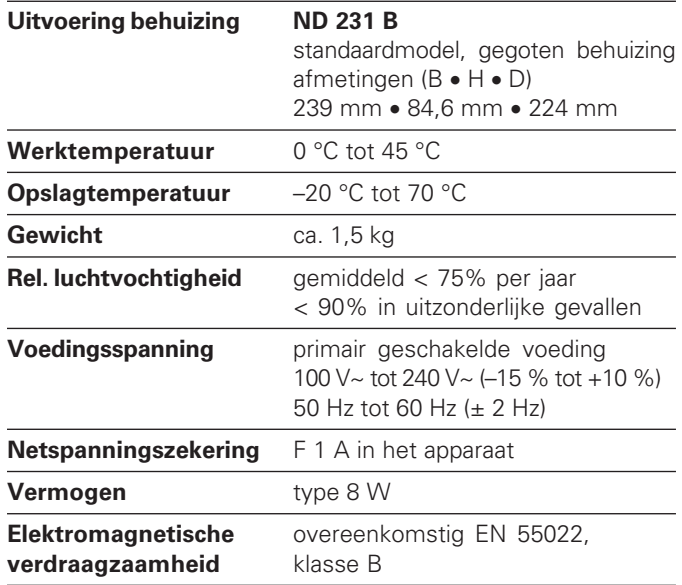

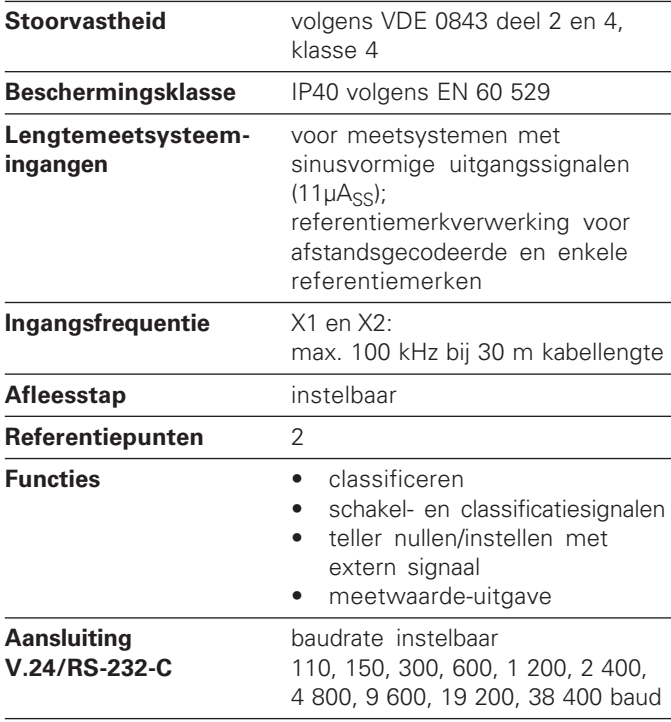

 $\begin{array}{|c|}\n\hline\n\mathbf{i}\n\end{array}$ 

#### <span id="page-54-0"></span>ND 231 B: afmetingen in mm/inch

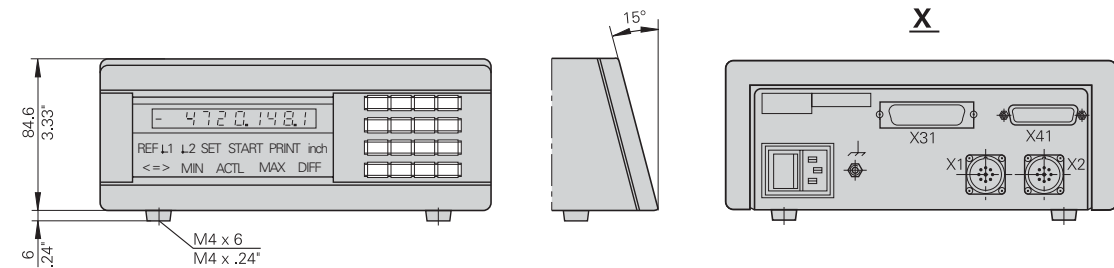

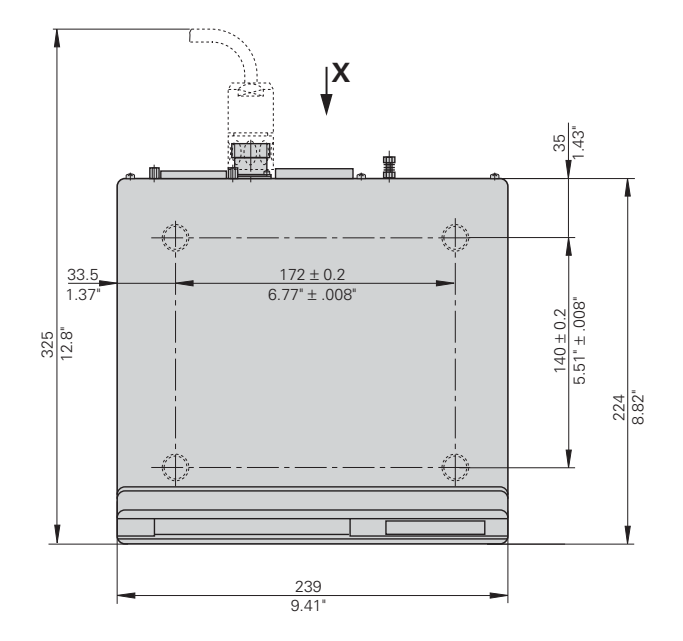

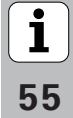

## **HEIDENHAIN**

#### **DR. JOHANNES HEIDENHAIN GmbH**

Dr - Johannes - Heidenhain - Straße 5 83301 Traunreut, Germany <sup>**<sup>3</sup>** +49/86 69/31-0</sup>  $FAX$  + 49/86 69/50 61 e-mail: info@heidenhain.de

<sup>2</sup> Service +49/8669/31-1272 **@** TNC-Service +49/86 69/31-1446  $EAX$  +49/86 69/98 99 e-mail: service@heidenhain.de

www.heidenhain.de

#### **HEIDENHAIN NEDERLAND B.V.**

Post Box 107 Landiuweel 20 3900 AC Veenendaal, Netherlands © (0318) 540300 EAXI (0318) 517287